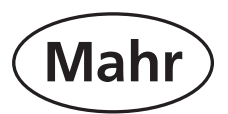

# **紧凑型长度测量仪器**

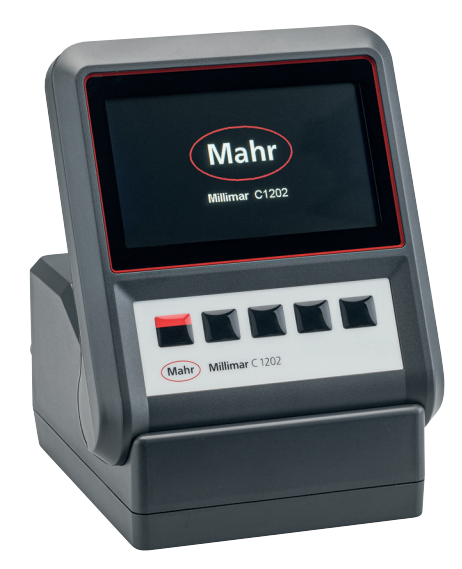

# **Millimar** C 1202

## **操作说明**

自固件版本 1.0.0.1 开始有效

3723013

**Mahr** GmbH Carl-Mahr-Straße 1 D-37073 Göttingen 电话 +49 551 7073 0 0522 info@mahr.com, www.mahr.com

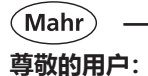

谢谢您选择使用 Mahr GmbH 的产品。为了确保仪器能长期精确地工作,我们希望您能遵守以下说明。 我们运营方针是持续改进并不断地开发产品。因此,本文档中的文本和图示可能与您实际使用的仪器略有 不同,尤其是类型标志。我们保留更改设计和供应范围的权利、进一步技术改进的权利以及与翻译本文档 有关的所有权利。

© by Mahr GmbH

本操作说明中使用以下符号:

∎হয়  **一般信息**

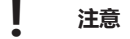

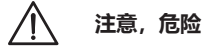

**不遵守标有此符号的说明可能导致结果不准确和设备损坏。**

#### **简介**

#### **许可使用范围**

Millimar C 1202 是面向生产的电子长度测量和评估仪器。根据所使用的 N 1700 模块, 例如两个电感式 或增量式测头,可以连接一个或两个气动测量仪。

必须遵守此快速指南中说明的操作、维护和维修信息,以及相关操作说明。

为充分利用本测量仪器,必须在投入生产前阅读此操作说明。

该测量设备在预热至少 30 分钟后才能达到最高精度。

#### **Millimar C 1202 必须仅与所提供的交流适配器配套使用。**

可在产品页面下载完整操作说明: www.mahr.com/products。

#### **长度测量仪器交付范围包括:**

- Millimar C 1202 测量仪器
- 带可互换适配器的交流适配器
- 总线终止模块
- Micro SD 内存卡
- 快速指南

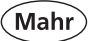

## **! 质保失效**

因通过网络连接或其他数据载体引入病毒而产生的服务一般不包括在质保服务中。

存储温度低于 –10°C 或高于 +50°C 并且相对湿度水平高于 85% 将使仪器的质保失效。

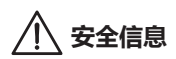

本仪器符合相关安全规章。本仪器在出厂时状态良好,并可以正常工作。但是,如果不遵守 以下说明, 则可能会引起人员伤亡。

- 1. 首次连接并使用本测量设备之前,请阅读随附的文档。 遵守快速指南和操作说明中详细列出的安全预防措施。
- 2. 将本文档放在测量设备附近以便快速查阅。
- 3. 请遵守安全预防措施、事故预防规章和公司内部规则与指导原则。 如有必要,您应当从公司安全工作人员那里了解更多信息。
- 4. 连接此测量设备前, 请检查当地供电电压, 确保电压在交流适配器的工作范围内 (100 V - 240 V, 50 Hz - 60 Hz)。 如果电压不一致,无论如何都不能连接本测量仪器!
- 5. 本仪器只能连接到符合当地供电公司规章的接地电源插座上。 所使用的任何延长电缆也必须遵守此规定。
- 6. 仅可使用原装且完整的交流适配器。
- 7. 连接电感测头时请确保插头已牢固拧入连接插槽。
- 8. 请勿将仪器掉落,并确保其安装牢固。
- 9. 请勿在存在爆炸风险的区域操作仪器且勿使其受到阳光直射!
- 10.请勿使用含有溶剂的清洁剂清洁薄膜键盘。
- 11.不得打开仪器。
- 12.使用 Millimar 的测试和测量设备要受到检测设备的监控。 因此,由用户或 Mahr 服务部门进行的定期检测设备监控必须确保符合测试和测量 设备的指定误差范围。

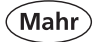

#### **使用长度测量仪器之前的重要须知**

- 测量仪器只能用于其预期目的。对于因进行其他使用或未正确应用此测量仪器而造成的 损害,我们不承担任何责任。
- 如果使用此测量仪无法完成测量任务,我们可以提供我们产品范围内的其他解决方案。 请向我们提供您的测量任务的详细信息。

## **! 请勿使用电动标记工具。**

#### **处理信息**

2006 年 3 月 23 日后从 Mahr 购买的电子设备可以退还给我们。我们将以环境友好的方式处 置设备。

使用现行 EU 指令 (WEEE, ElektroG)。

#### **溯源性确认**

我们全权声明,该产品符合我们的销售文件(操作说明书、小册子、目录)中指定的标准和 技术数据。

我们保证用来检查本产品和受我们的质量保证担保的测试设备可追溯到国家标准。

感谢您购买我们的产品和对我们的信任。

#### **EC 一致性声明**

本仪器符合适用的欧盟指令。

可在产品页面下载最新的一致性声明: www.mahr.com/products。

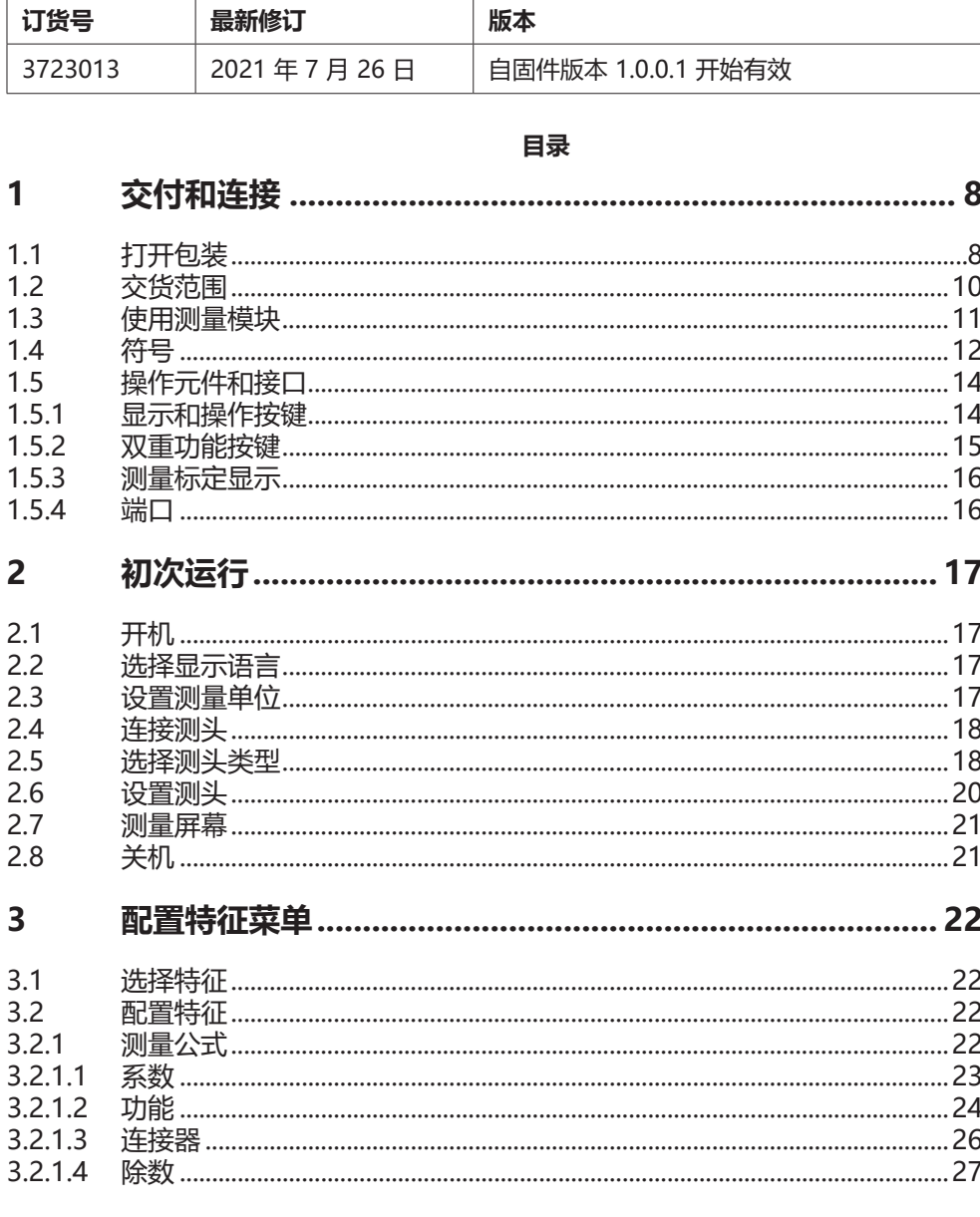

 $\pm$ 

**早新修订** 

(Mahr

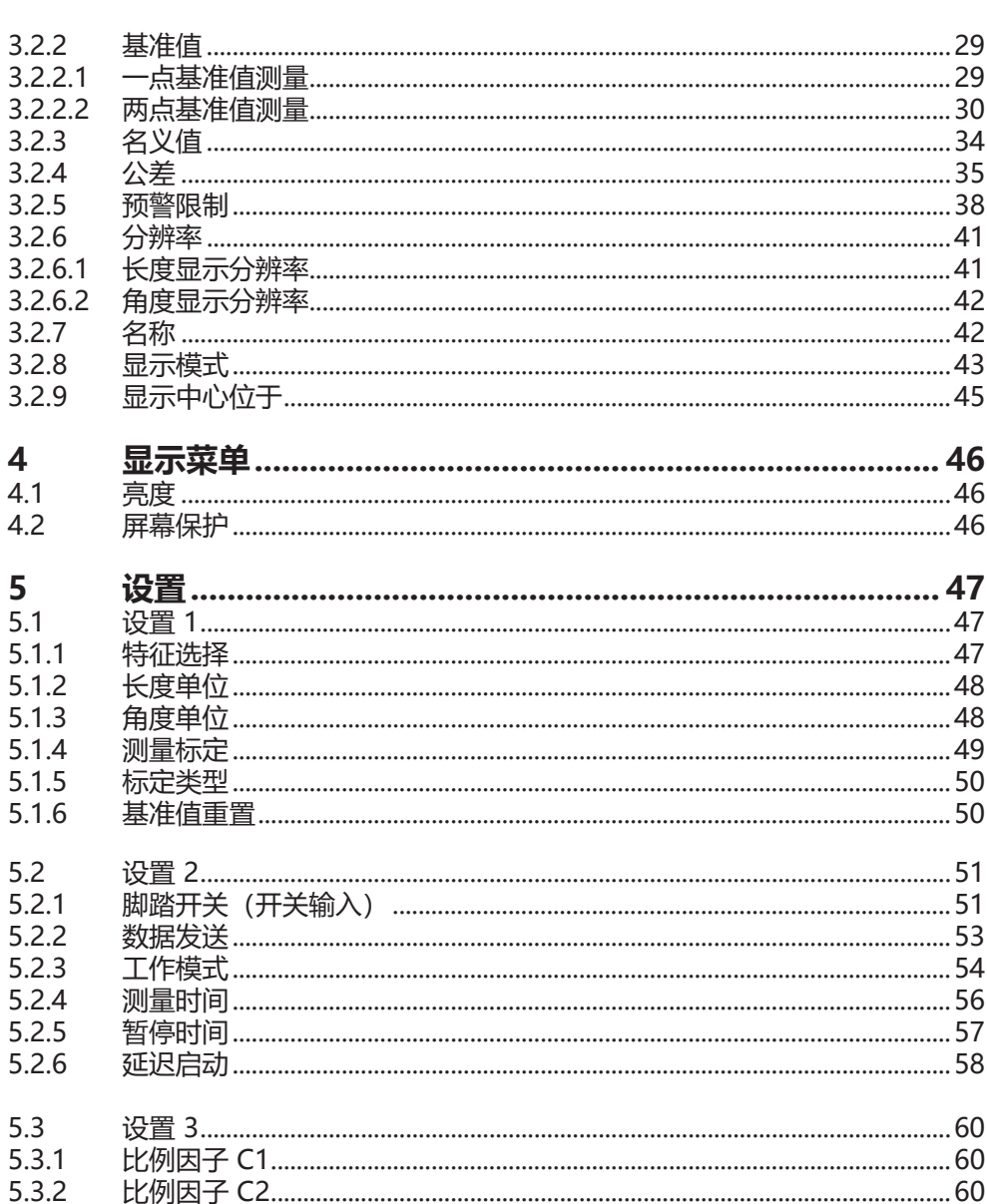

(Mahr)

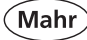

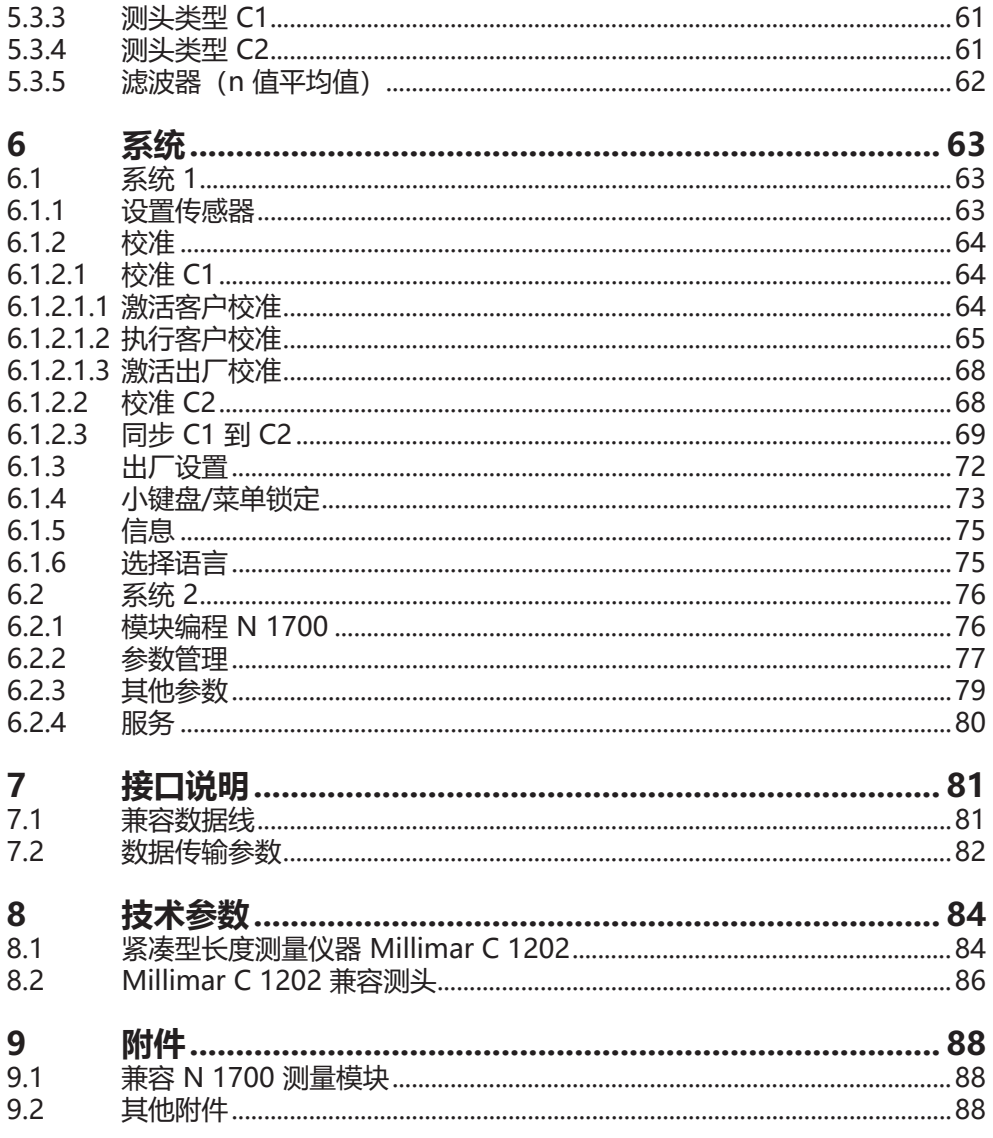

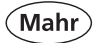

## **1 交付和连接**

**1.1 打开包装**

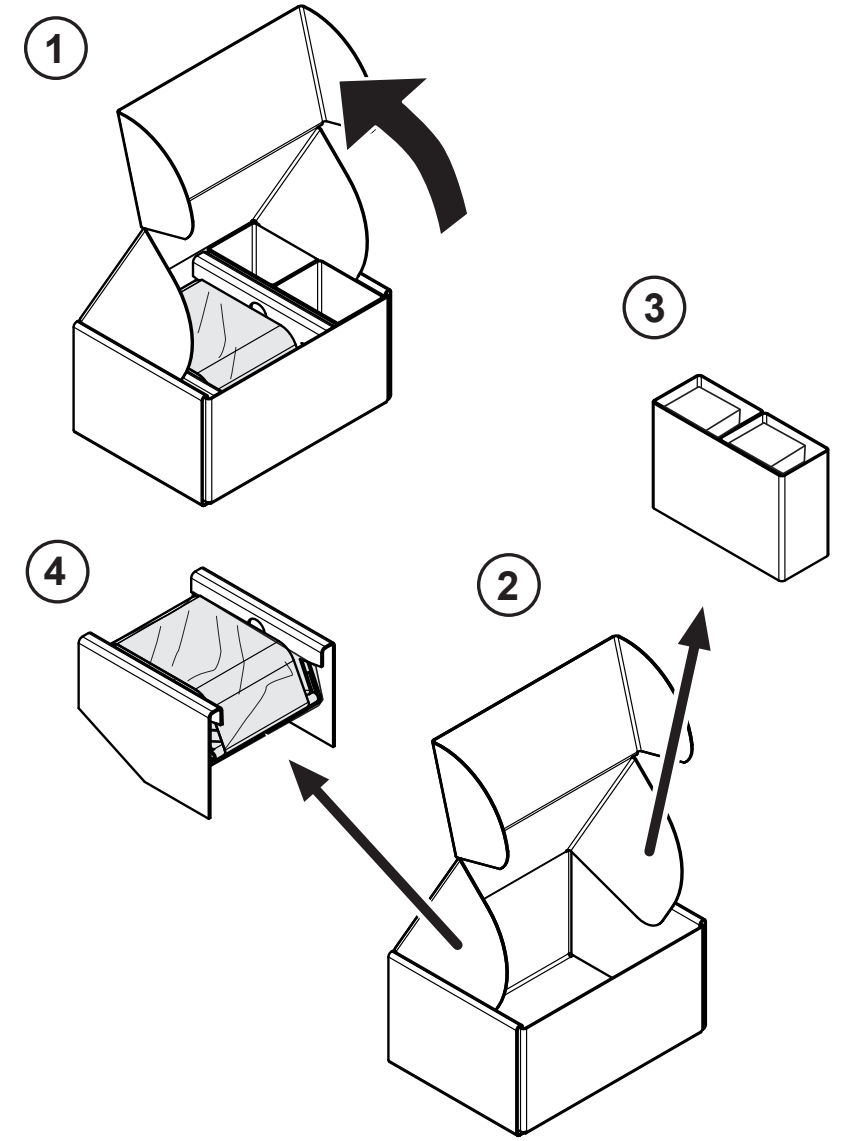

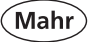

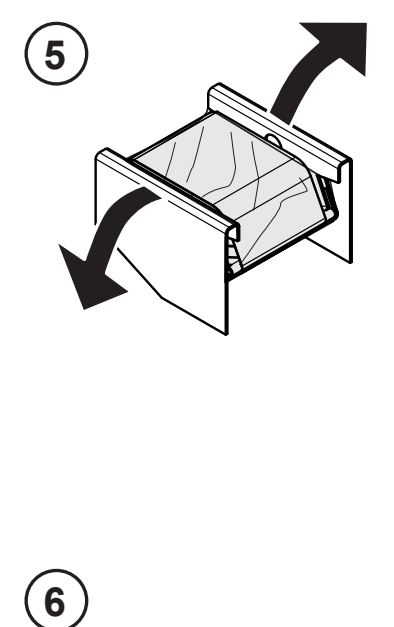

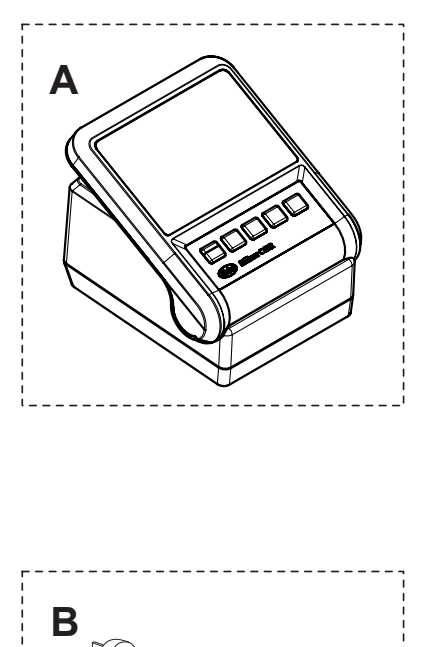

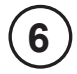

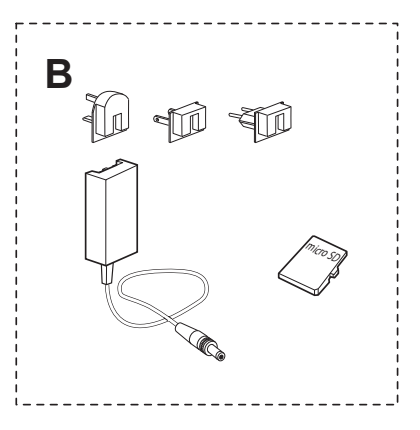

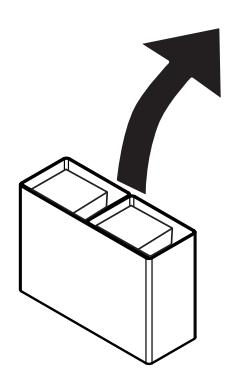

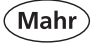

**1.2 交货范围**

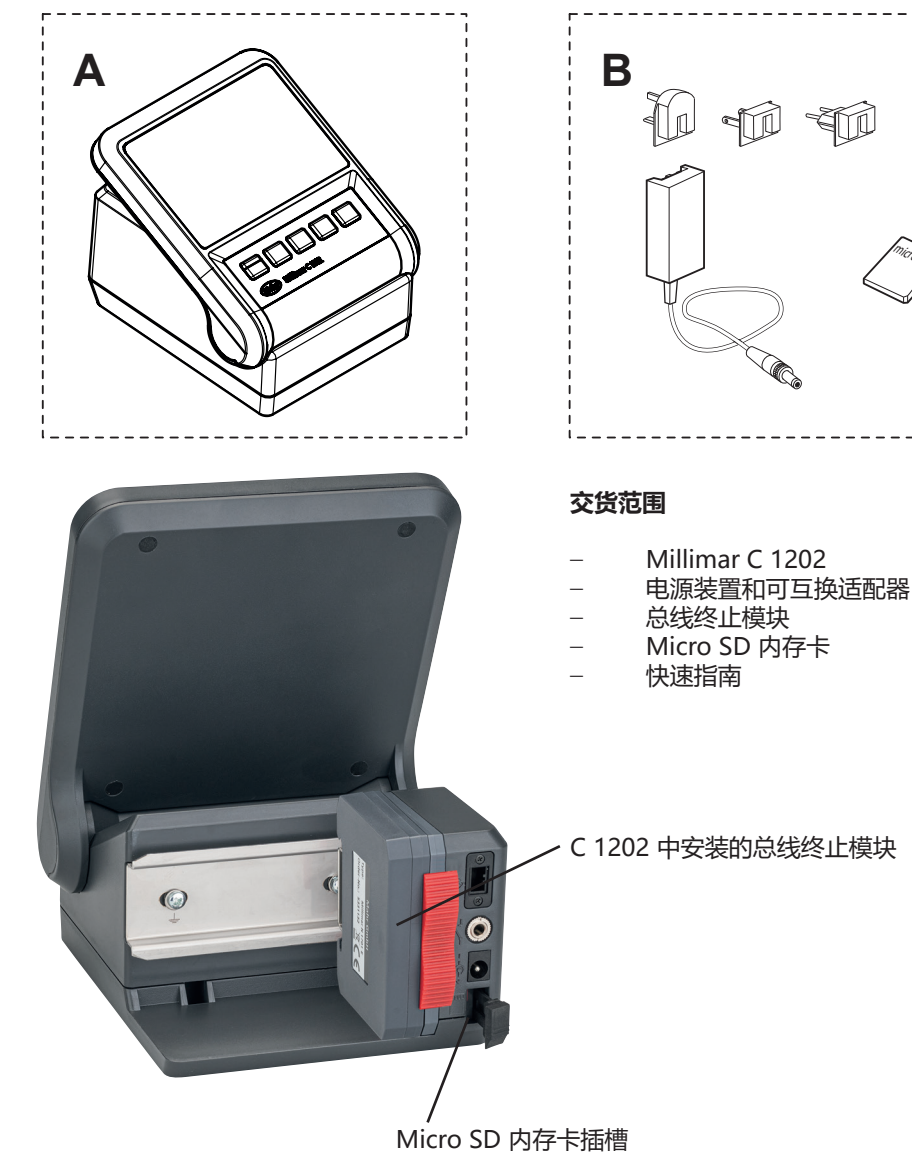

micro SD

#### **1.3 使用测量模块**

**! 测量模块 <sup>N</sup> <sup>1700</sup> 不在 <sup>C</sup> <sup>1202</sup> 的交付范围之内。 测量模块是操作 C 1202 所必需的。**

- 将带有总线终止模块的测量模块 N 1700 滑到导轨上,直至挡块。
- 向下推两个红色滑锁,以确保测量模 块和总线终止模块不会意外脱落。
- 长安 以相反顺序取下测量模块 N1700。

N 1700 模块 C 1202

Millimar N1

**兼容 N 1700 测量模块:**

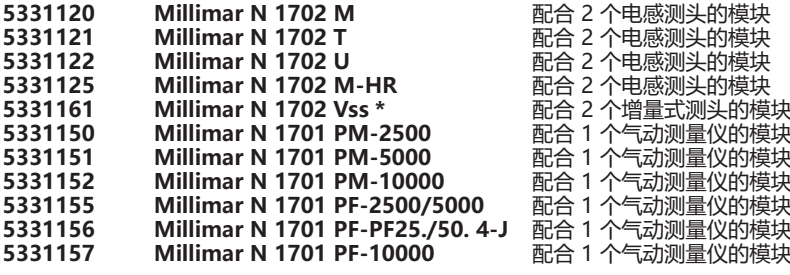

 **同时最多可以使用两个 N1701PM 和 N1701PF 测量模块 \* C 1202 版本需高于 V 1.1.0.0**

总线终止模块

滑锁

Mah

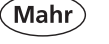

**1.4 符号**

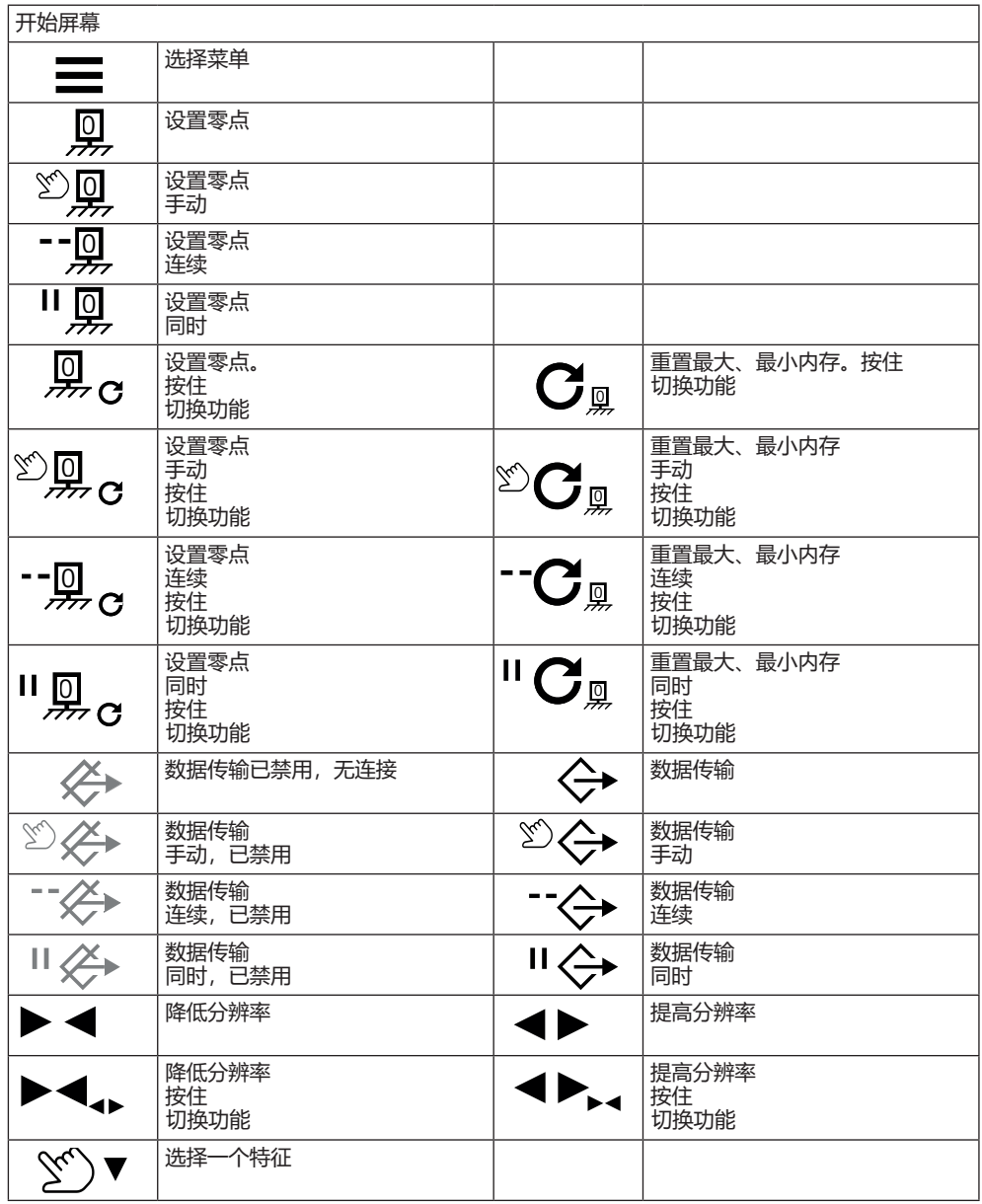

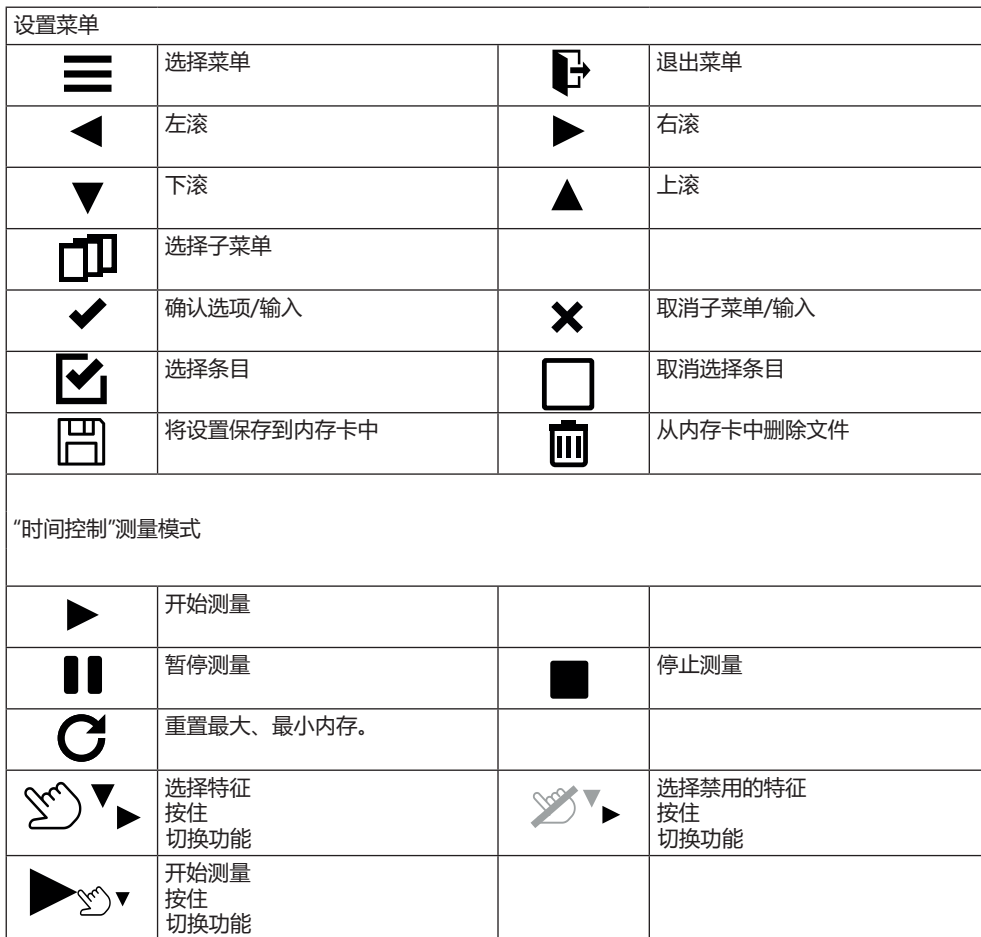

(Mahr

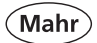

## **1.5 操作元件和接口**

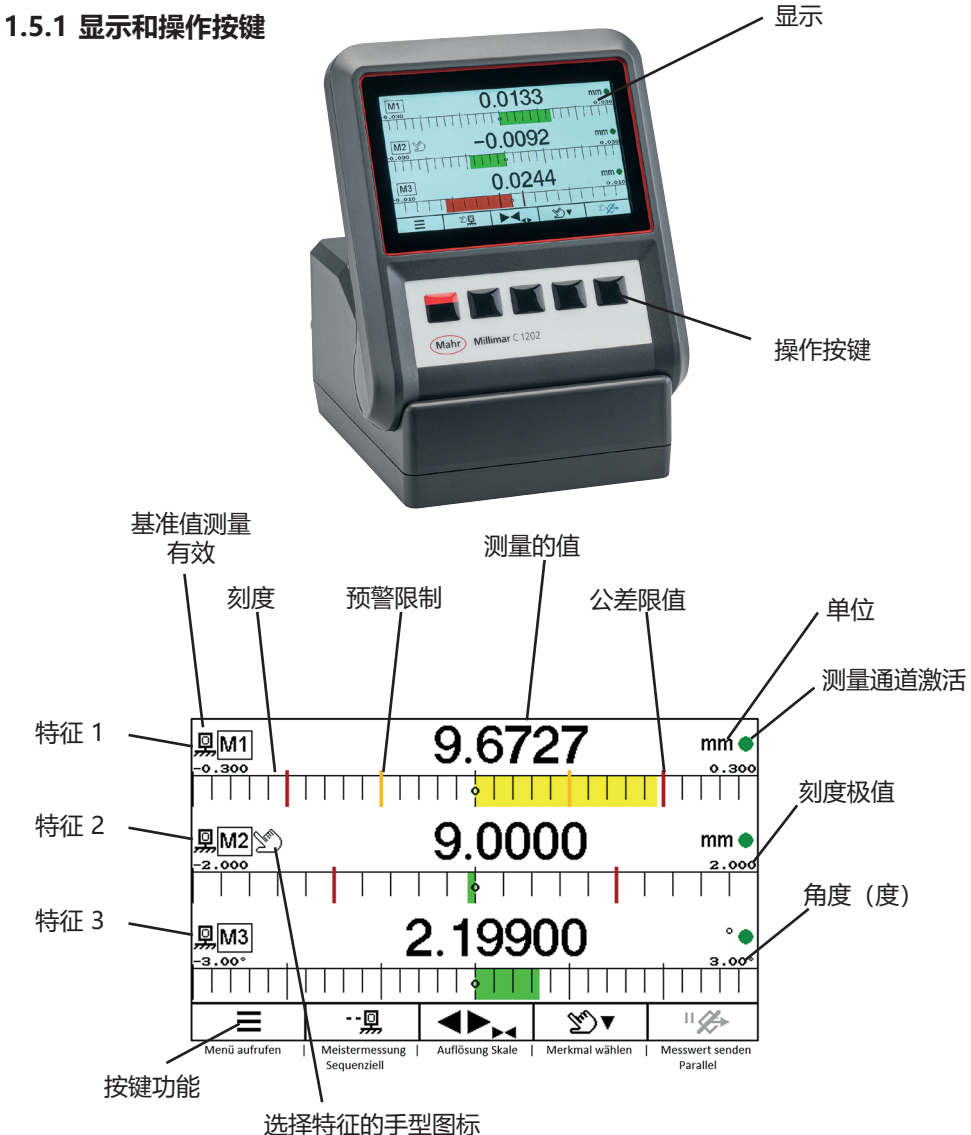

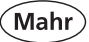

## **1.5.2 双重功能按键**

某些按键有两个功能。 按住按键超过两秒可切换功能。

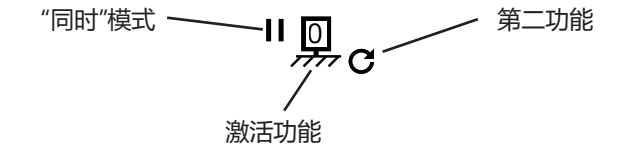

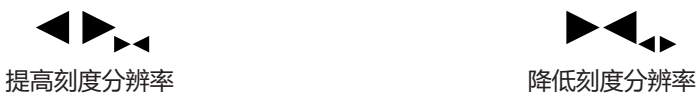

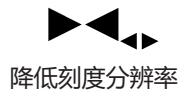

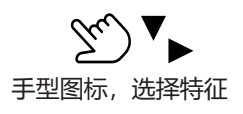

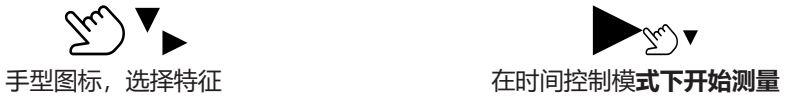

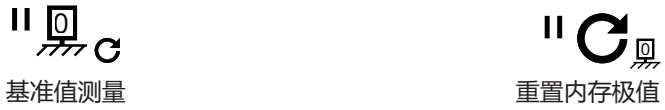

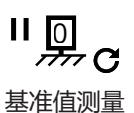

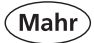

## **1.5.3 测量标定显示**

#### **手动模式**

=> 为手型图标指向的特征执行基准值测 量

#### **连续模式**

=> 为手型图标指向的特征执行基准值测 量。手型图标自动切换到下一个特 征。现在可以为此特征执行基准值测 量了。

#### **同时模式**

=> 为所有激活的特征同时执行基准值测 量。

 $\mathbb{Z}^{\mathbb{Z}}$ 

- 및

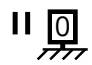

# **1.5.4 端口**

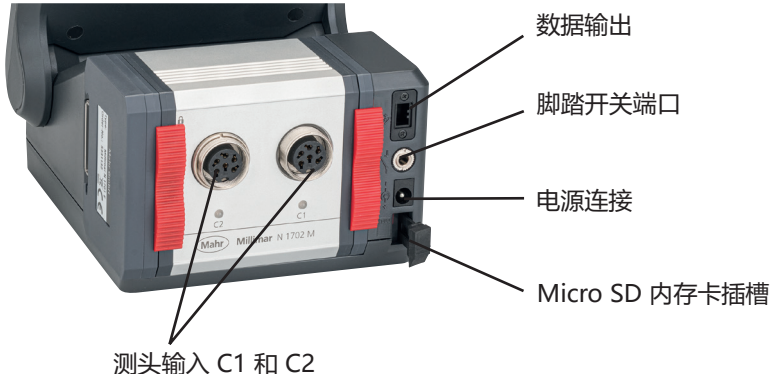

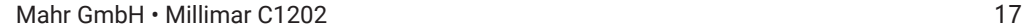

## **2 初次运行**

- **2.1 开机**
- 连接电源适配器至测量仪和电源插槽
- 按开/关键
- => 显示器上会显示以下内容:

## **开始屏幕**

**2.2 选择显示语言**

– 使用 ▼ 或 ▲ **选择相应语言**

按 ✔ 键确认输入

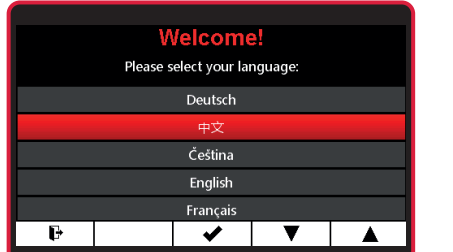

## **2.3 设置测量单位**

- 使用 ▼ 或 ▲ **选择相应测量单位**
- 按 4 键确认输入

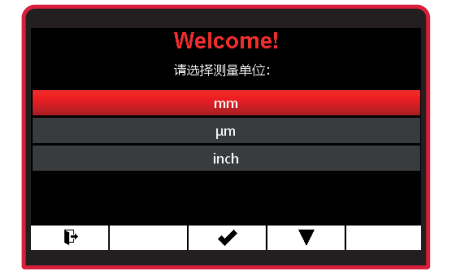

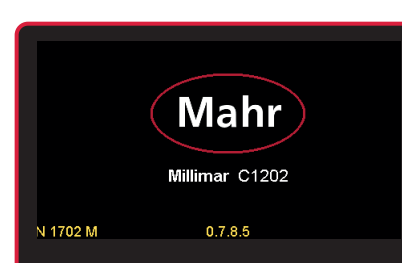

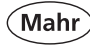

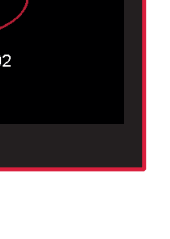

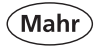

## **2.4 连接测头**

– 将测头连接到测头输入 C1

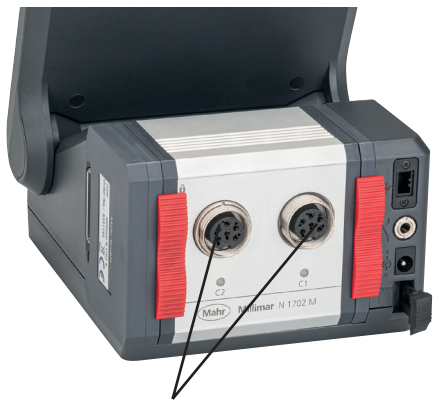

测头输入 C1 和 C2

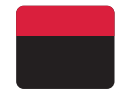

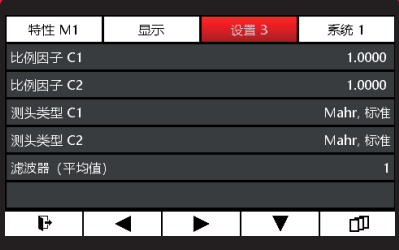

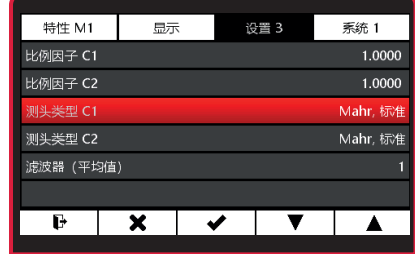

**2.5 选择测头类型**

按 ON/OFF 键

- => 显示菜单
- 使用 ▶ 或 ◀ 和 **凵屮** 选择**设置 3**

- 使用 ▼ 或 ▲ 选择子菜单**测头类型 C1**
- 使用 / 键进行选择, 或使用 \* 键退 出子菜单

18 Mahr GmbH • Millimar C1202

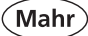

- 使用 ▼ 或 ▲ 选择相应测头类型
- => 在兼容测头操作说明中查看"技术参 数"。
- 按 ✔ 键确认输入, 或按 ¥ 键取消
- 按 \* 键退出子菜单, 或按 → 键退出 设置菜单。

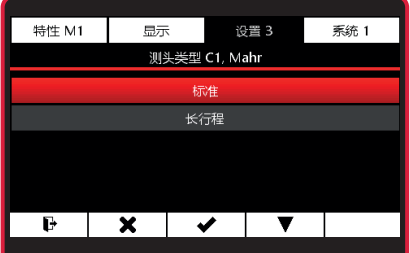

■ 仪器在操作约 30 分钟后才能达到最高精度。在第一次测量之前应通过机械方式将电感<br>• 测头设置到电气零点。在此操作时,使用显示测头原始值或绝对值的设置模式。

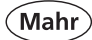

## **2.6 设置测头**

- 按 ON/OFF 键
- => 显示菜单
- 使用 ▶ 或 ◀和 ロロル选择 系统 1
- 使用 ▼ 选择**校准**子菜单
- 按 / 键确认输入, 或按 \* 键退出子 菜单
- 工会了 将显示一个或两个测量通道。取决于 所使用的 N 1700 模块。显示的值是 来自测量传感器的直接数值。
- 通过机械方式将测头调整至接近"0"
- − 可通过 ▶ ◀ 或 ◀ ▶ 键调整缩放
- 按 → 键退出设置菜单。

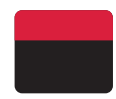

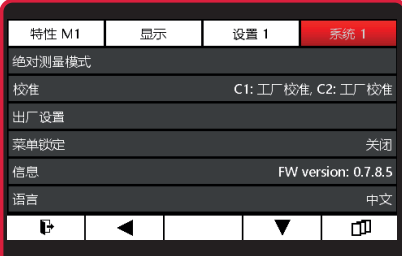

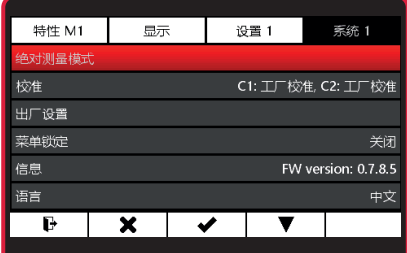

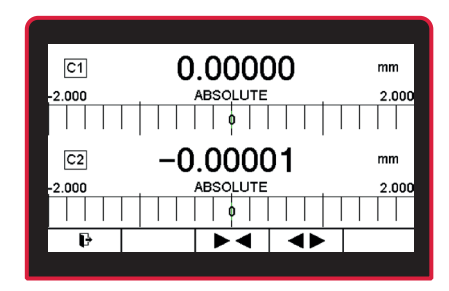

## **2.7 测量屏幕**

- 按 ON/OFF 键
- => 显示测量屏幕
- 可使用 Q 键将显示值设置为基准值
- => 基准值 = 0

- **2.8 关机**
	- **!** 要使用 ON/OFF 键关闭 C1202,测 量屏幕必须处于激活状态。
- 按住 ON/OFF 键至少 2 秒钟。 仪器将关闭。
- 可在产品页面下载完整操作说 明: www.mahr.com/products。

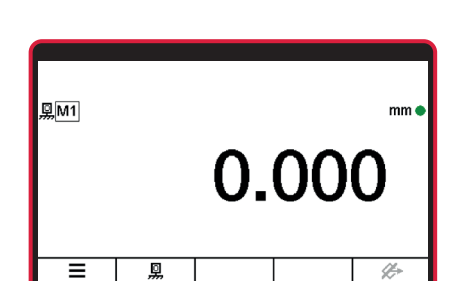

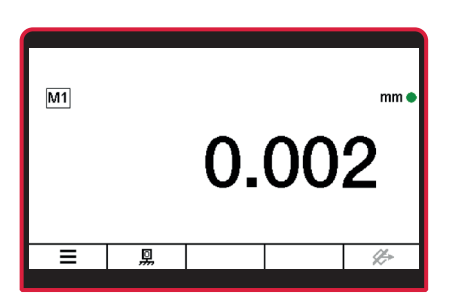

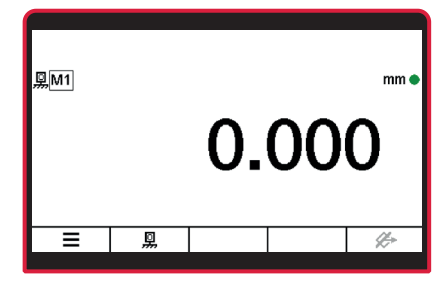

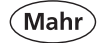

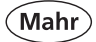

## **3 配置特征菜单**

### **3.1 选择特征**

- 按 ON/OFF 键
- => 显示菜单
- 使用 Ó 键, ▼ 或 ▼ 和 选择要 配置的特征 **(M1 / M2 / M3)**。
	- **!** 测量屏幕上只显示活动特征。 见 **5.1.1 设置 1 / 特征选择**

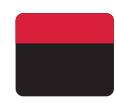

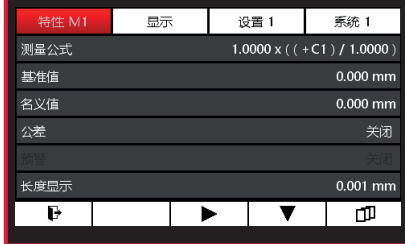

#### **3.2 配置特征**

#### **3.2.1 测量公式**

- 使用 ▼ 或 ▲ 键选择"测量公式"子菜 单
- 使用 v 键进行选择, 或使用 \* 键退 出子菜单。
- => 显示测量公式编辑器
	- 按 ▼ 键编辑测量公式。已选择**系 数**。

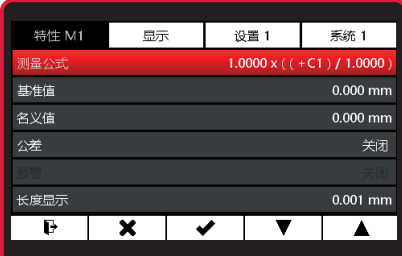

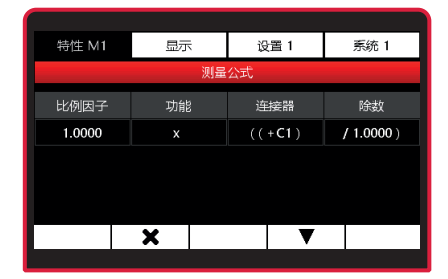

22 Mahr GmbH • Millimar C1202

Mahr

### **3.2.1.1 系数**

- 使用 4 键选择**系数**子菜单。
- 使用 ▶ 键选择数字, 然后使用 ▼ 或 ▲ 键输入相关值。
- 特性 M1 显示 设置 1 **系统 1** 测量公式 比例因子 功能 连接器 除数  $((+C1)$ 1.0000  $\mathsf{x}$  $(1.0000)$  $\overline{\mathbf{x}}$  $\overline{\mathbf{v}}$  $\blacktriangleright$  $\blacktriangle$

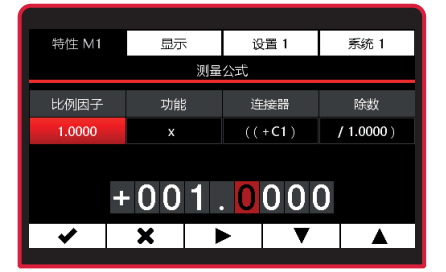

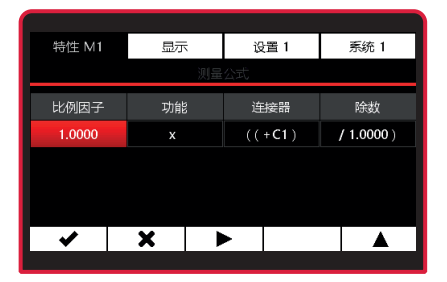

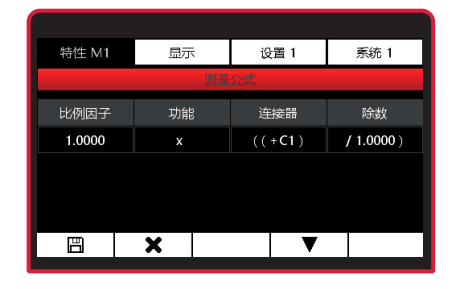

使用√键确认值或 \* 退出子菜单。

使用 ▶ 选择功能或 ▲ 或 \* 完成编 辑测量公式,然后使用 接受更改 或 \* 退出测量公式编辑器目不应用更 改。

工会了如果值被更改但更改尚未保存, 则 "测量公式"文本会显示为灰色。仅当" 测量公式"行显示为红色时,才能保存 更改的测量公式。

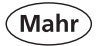

## **3.2.1.2 功能**

– 使用 4 键选择**功能**子菜单。

– 使用 ▼ 或 ▲ 键选择相应功能。

使用 ✔ 键确认功能或 \* 退出子菜 单。

使用 ▶ 选择连接器或 ▲ 或 <sup>\*</sup> 键完 成编辑测量公式

> 然后使用 图 接受更改或 \* 退出测 量公式编辑器且不应用更改。

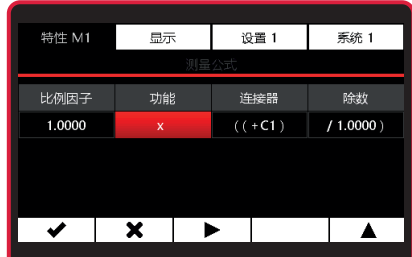

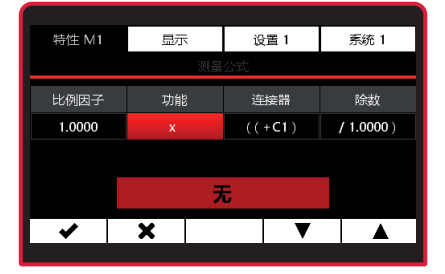

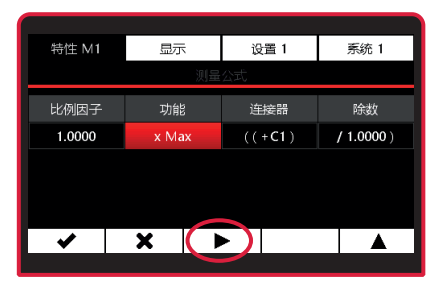

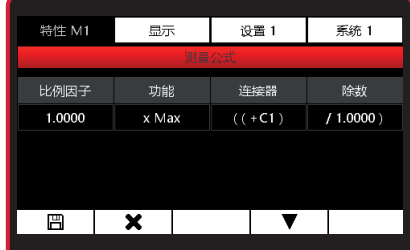

24 Mahr GmbH • Millimar C1202

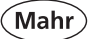

#### **可用的函数:**

#### $x$  无 (在测量公式中显示为 \*)

总是显示当前测量公式计算的值。

#### **Max 最大值**

总是显示最大测量值(最大值)。仅当数值超过最大值时,显示的值才会变化。

#### **Min 最小值**

总是显示最小测量值(最小值)。仅当数值低于最小值时,显示的值才会变化。

#### **(Max+Min)/2 中值**

总是显示目前为止测量的最低值(最小值)和最高值(最大值)之和除 2。仅当记录 到低于最小值或超过最大值的值时,显示的值才会变化。该函数用于计算最大值和最 小值的平均值。

#### **平均值**

总是显示之前测量的所有单个值的平均值。平均值的计算公式为:(测量值 1 + 测量 值 2 + ..... + 测量值 Ó)/单个测量值的(个数 x)。

#### **Max-Min 差值**

总是显示目前为止测量的最低值(最小值)和最高值(最大值)之差。仅当记录到低 于最小值或超过最大值的值时,显示的值才会变化。

#### **atan(反正切)**

该函数用于计算角度,例如圆锥角。反正切是使用选择的测量公式计算的。可以根据 选择的单位显示结果:度,度°/min´/s´´ 或 Rad。

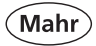

- **3.2.1.3 连接器**
- 使用 4 键选择**连接器**子菜单。

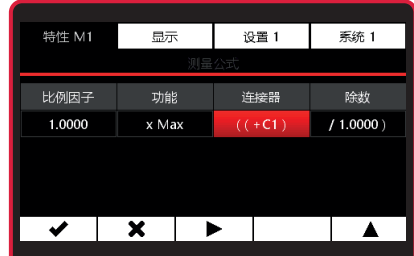

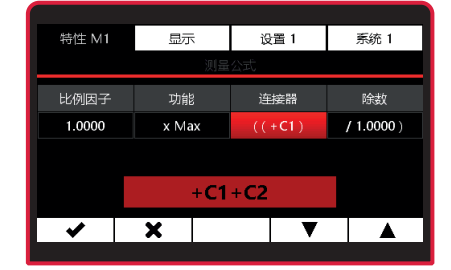

- 使用 ▼ 或 ▲ 键选择相应功能。
- 使用 ✔ 键确认功能或 ★ 退出子菜 单。

#### **选项包含:**

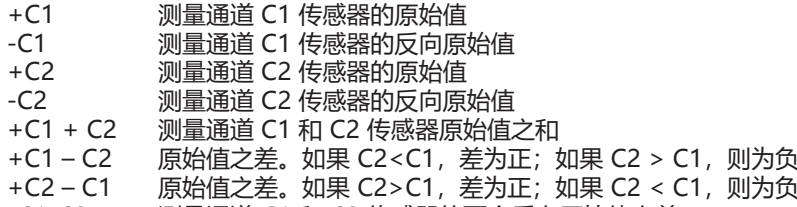

-C1-C2 测量通道 C1 和 C2 传感器的两个反向原始值之差

Mahr

#### 使用 ▶ 选择除数或 ▲ 或 <sup>\*</sup> 键完成 编辑测量公式

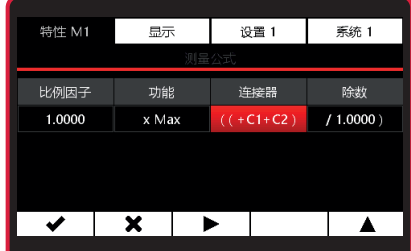

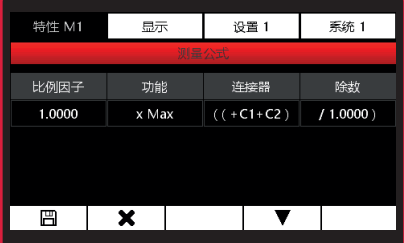

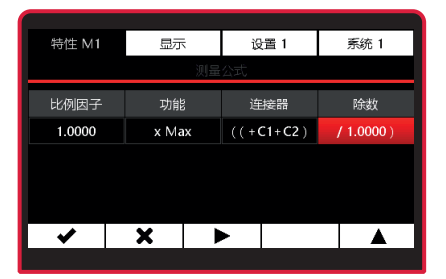

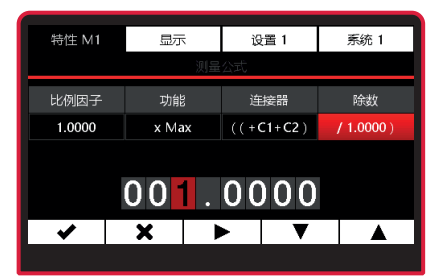

#### 然后使用 凹 接受更改或 \* 退出测 量公式编辑器且不应用更改。

## **3.2.1.4 除数**

– 使用 4 键选择**除数**子菜单。

- 使用▶ 键选择数字, 然后使用 ▼ 或 ▲ 键输入相关值。
- 使用 v 键确认值或 \* 退出子菜单。

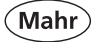

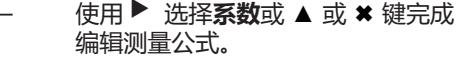

然后使用 回 接受更改或 \* 退出测 量公式编辑器且不应用更改。

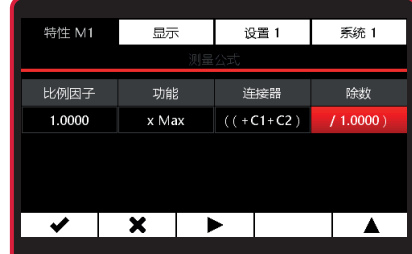

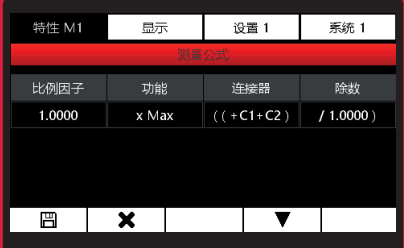

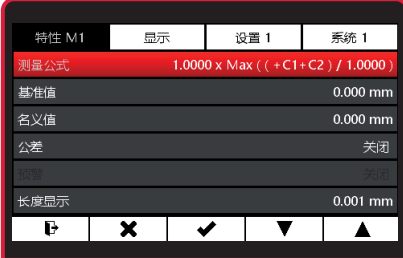

使用  $\mathbf{P}$  键切换测量模式或 \* 退出 **特征**子菜单 或使用 4 编辑**测量公式**或 ▲、▼ 浏 览子菜单。

#### **3.2.2 基准值**

仅使用一个传感器的测量通常是比较测量,即,测量并显示相对于标称值的偏差。这些标称 值是通过量块、塞规或已知尺寸的专用工件(又称基准件)测定的。 这些基准值测量是在实际测量之前执行的。

有一点或两点基准值测量。

参见第 5.1.5 节, 设置 1, 标定类型中关于设置一点或两点基准值测量的说明

#### **3.2.2.1 一点基准值测量**

一点基准值测量中只接触一个基准件(量块),然后将显示的值与输入的标称值对比。这可 以测定刚测量的实际值是否偏离标称值,如果是,有多少。这里假定,在整个量程内测定的 偏差是常数,然后在显示测量结果前,使用这里测定的值校正后续工件测量的原始值。如果 显示的实际值比标称值大 + 10μm, 则后续工件测量的原始值要减 10μm, 然后显示校正后 的值作为测量结果。这样, 测头的特性曲线会在显示范围内相应地 (平行) 移动。

Mahı

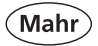

- 按 ON/OFF 键
- => 显示菜单。

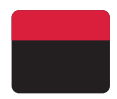

- 使用  $\star$  键, ▶ 或 ◀ 和  $\Box$  诜 <sub>· 托择要</sub> 配置的**特征 (M1 / M2 / M3)**。
- 使用 ▼ 或 ▲ 键选择**基准值**子菜单。
- 使用 / 键讲行选择, 或使用 \* 键退 出子菜单。
- 使用 ▶ 键选择数字, 然后使用 ▼ 或 ▲ 键输入相关值。
- 使用√键确认值或 ✖ 退出子菜单。
- 使用 2 键切换测量模式。

#### 特性 M1  $\overline{a}$ 设置 1 **素統 1** 测量公式  $1.0000 \times (7 + C1)$  /  $1.0000$ ) 其准值  $0.000$  mm 名义值  $0.000$  mm 公差 关闭 长度单位 分率  $0.001$  mm  $\mathbf{P}$ ×

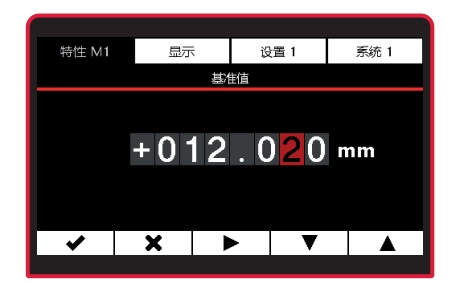

#### **3.2.2.2 两点基准值测量**

在两点基准值测量中,顺序接触两个不同尺寸的基准件(量块),然后将显示的实际值与基 准件上标示的名义值对比。

首先,对于一点基准值测量,使用第一个(较小)量块的测量结果计算相对标称值的偏差, 然后进行校正。这样,在第一步中,测头的特性曲线同样会在显示范围内相应地(平行)移 动。

在第二步中,使用两个标称值之差(最大值基准件-最小值基准件)计算校正系数。使用该系 数以线性方式改变测头特性曲线的间距。

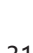

- 按 ON/OFF 键
- => 显示菜单。
- 使用  $\star$  键, ▶ 或 ◀ 和 ロロ 配置的**特征 (M1 / M2 / M3)**。
- 使用 ▼ 或 ▲ 键选择**基准值**子菜单。
- 使用 v 键进行选择, 或使用 \* 键退 出子菜单。

- 按 ▼ 编辑**下基准**和**上基准**的值。
- 使用 4 键选择**下基准**子菜单。
- 特性 M1 显示 设置 1 **系统 1** 测量公式  $1.0000 \times ((+C1) / 1.0000)$ 基准值  $-1.000$  mm  $| 1.000$  mm 名义值 0.000 mm 公差 关闭 长度单位 分率  $0.001$  mm Þ  $\boldsymbol{\mathsf{x}}$ ✔
- 特性 M1 显示 设置 1 **系统1** 基准值 下基准 上基准  $-1.000$  mm 1.000 mm  $\boldsymbol{\mathsf{x}}$ ▼

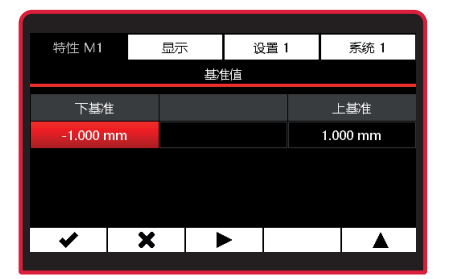

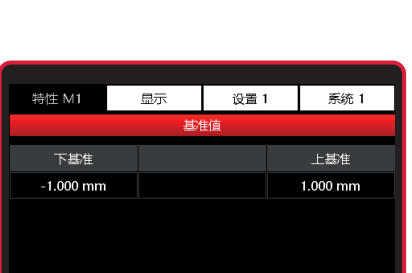

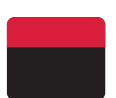

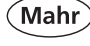

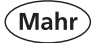

- 使用 ▶ 键选择数字, 然后使用 ▼ 或 ▲ 键输入相关值。
- 使用 v 键确认值或 \* 退出子菜单。
- 使用▶ 选择上基准或 ▲ 或 <sup>\*</sup> 键完 成编辑基准值
	- 然后 图 接受更改或 \* 退出基准值编 辑器且不应用更改。

特性 M1  $\overline{B}$ 设置 1 **素統 1** 基准值 下基准 上基准  $-1.000$  mm 1.000 mm  $-001.200$  $\overline{\mathbf{x}}$  $\blacktriangleright$  $\blacktriangleright$  $\overline{\mathbf{v}}$  $\blacktriangle$ 

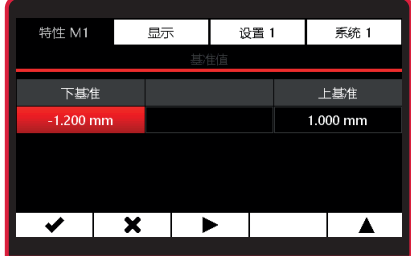

- 使用 4 键选择**上基准**子菜单。
- 使用 ▶ 键选择数字, 然后使用 ▼ 或 ▲ 键输入相关值。
- 使用 v 键确认值或 \* 退出子菜单。

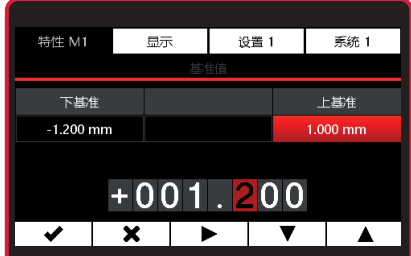

Mahr

#### 使用 ▶ 选择下基准或 ▲ 或 <sup>\*</sup> 键完 成编辑**测量公式**

然后使用 鬥 接受更改或 \* 退出测量 公式编辑器且不应用更改。

**如果值被更改但更改尚未保存, 则"基准件"文本会显示为灰色。 仅当"基准件"行显示为红色时, 才能保存更改的基准值。**

**如果为下基准输入的数字比上基准**  $\mathbb{R}^{\infty}$ **大,则数字会显示为黄色。这种条目 无法保存。**

使用  $\mathbf{E}$  键切换到测量模式, 或使用 \* 退出"特征"子菜单, 或使用 ✔ 编 辑基准值,或使用 ▼、▲ 浏览子菜 单。

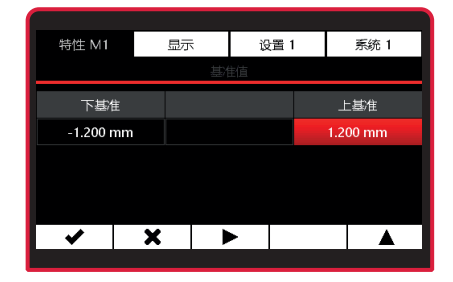

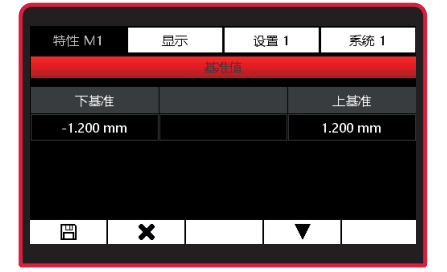

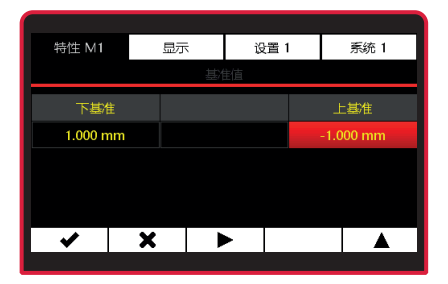

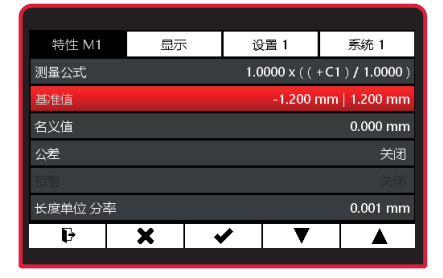

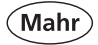

## **3.2.3 名义值**

- 按 ON/OFF 键
- => 显示菜单。
- 使用 ✖ 键, ▶ 或 ◀ 和 ■■ 选择要 配置的**特征 (M1 / M2 / M3)**。
- 使用 ▼ 或 ▲ 键选择**名义值**子菜单。
- 使用 v 键进行选择, 或使用 \* 键退 出子菜单。
- 使用 ▶ 键选择数字, 然后使用 ▼ 或 ▲ 键输入相关值。
- 使用 v 键确认值或 \* 退出子菜单。
- 使用 一键切换测量模式。 或使用 \* 退出特征子菜单 或使用 4 编辑**名义值** 或使用 ▼、▲ 浏览子菜单。

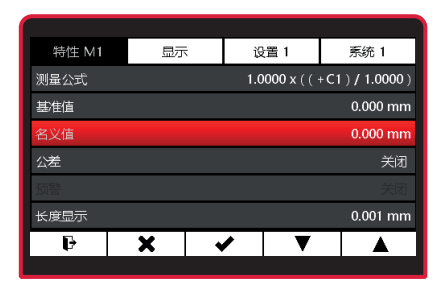

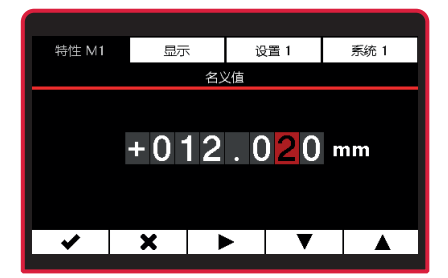

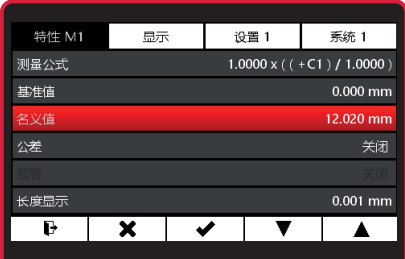

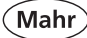

#### **3.2.4 公差**

- 按 ON/OFF 键 => 显示菜单。
- 使用 ✖ 键, ▶ 或 ◀和 配置的**特征 (M1 / M2 / M3)**。
- 使用 ▼ 或 ▲ 键选择**公差**子菜单。
- 使用 / 键讲行洗择, 或使用 \* 键退 出子菜单。
- 按 ▼ 打开公差评定
- 按 ▼ 编辑**下限值**和**上限值**的值。
- 使用 4 键选择**下限值**子菜单。

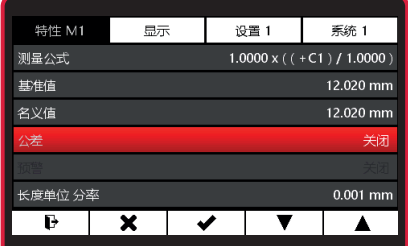

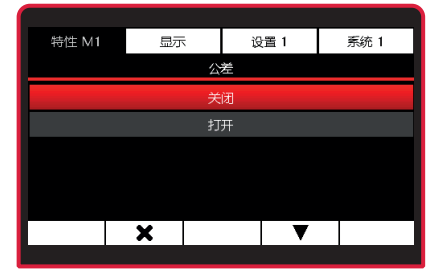

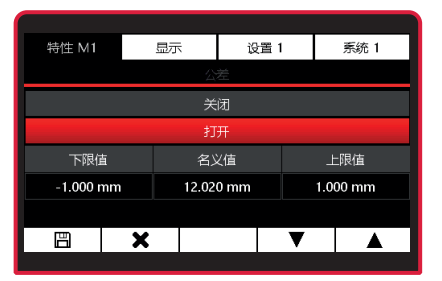

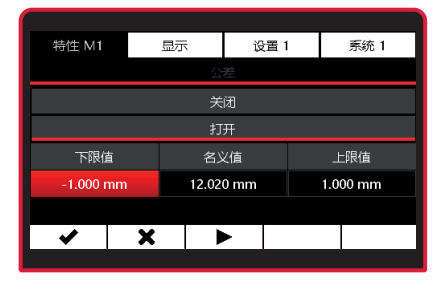

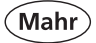

- 使用 ▶ 键选择数字, 然后使用 ▼ 或 ▲ 键输入相关值。
- 使用 ✔ 键确认值或 \* 退出子菜单。

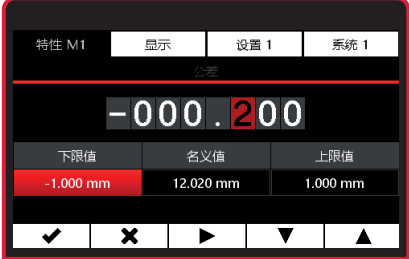

- **[38] 为下限值和上限值输入的公差值必须 是相对于名义值的。**
- **如果为下限值输入的数字比上限值 大,则数字会显示为黄色。这种条目 无法保存。**

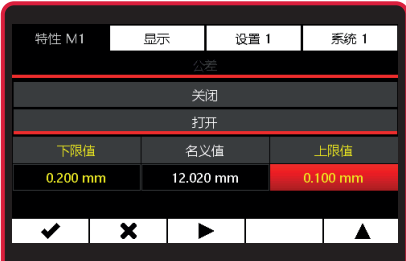

使用 ▶ 选择上限值或 ▲ 或 <sup>\*</sup> 完成 编辑公差,然后使用图 接受更改或 使用 \* 退出公差编辑器且不保存更 改。

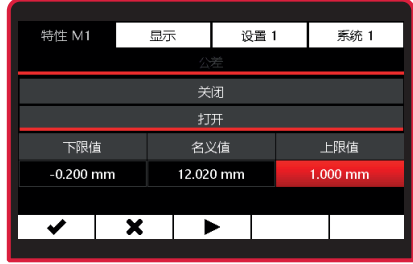
- 使用 4 键选择**上限值**子菜单。
- 使用 ▶ 键选择数字, 然后使用 ▼ 或 ▲ 键输入相关值。
- 使用√键确认值或 \* 退出子菜单。
- **使用▶ 选择下限值**

**或使用 ▲ 或 ✖ 完成编辑公差** 

然后使用 鬥 接受更改或使用 \* 退出 公差编辑器且不应用更改。

使用 2 键切换到测量模式, 或使用 \* 退出"特征"子菜单, 或使用 ✔ 编 辑公差,或使用 或 ▼、▲ 浏览子菜 单。

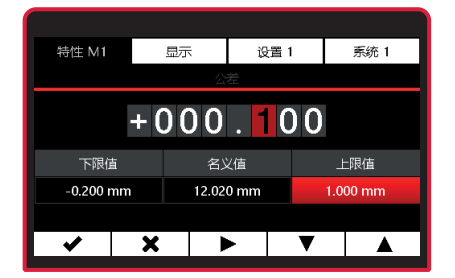

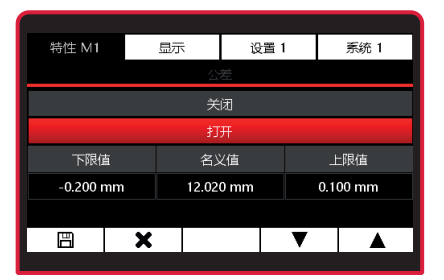

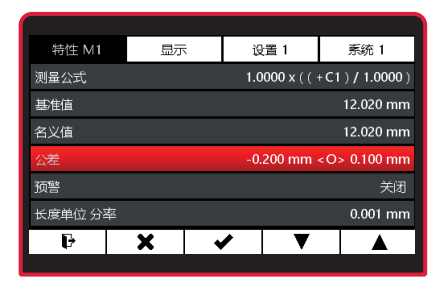

# **如果公差值被更改但更改尚未保存,则"公差"文本会显示为灰色。 仅当"开"或"关"行显示为红色时,才能保存更改的公差值。**

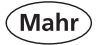

## **3.2.5 预警限制**

- 按 ON/OFF 键
- => 显示菜单。
- 使用 <sup>★</sup> 键, ▶ 或 ◀ 和 ■■ 选择要 配置的**特征 (M1 / M2 / M3)**。
- 使用 ▼ 或 ▲ 键选择**预警限制**子菜 单。
- 使用 v 键进行选择, 或使用 \* 键退 出子菜单。
- 按 ▼ 激活预警限制
- 按 ▼ 编辑**下限值**和**上限值**的值。

– 使用 4 键选择**下限值**子菜单。

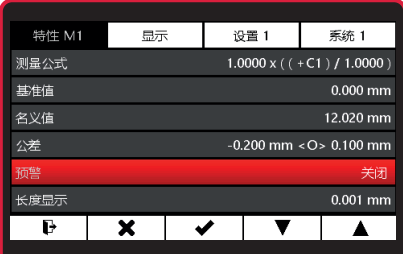

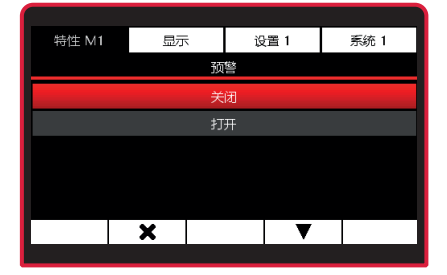

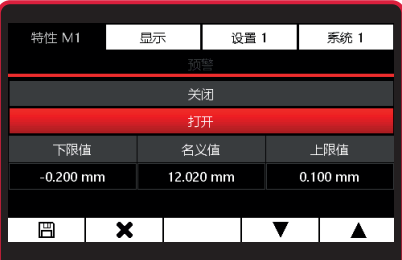

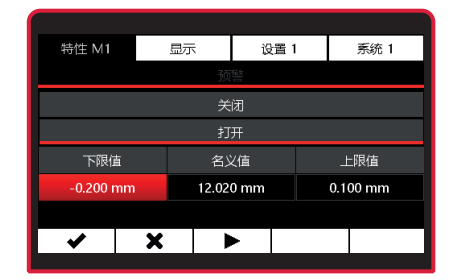

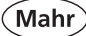

- 使用 ▶ 键选择数字, 然后使用 ▼ 或 ▲ 键输入相关值。
- 使用 V 键确认值或 \* 退出子菜单。

- **为下限值和上限值输入的值必须是相** ⊪⊗ **对于名义值的。**
- **如果为下限值输入的数字比上限值 大,则数字会显示为黄色。这种条目 无法保存。**

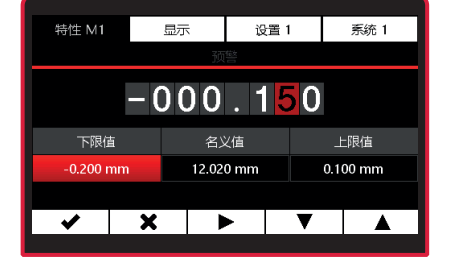

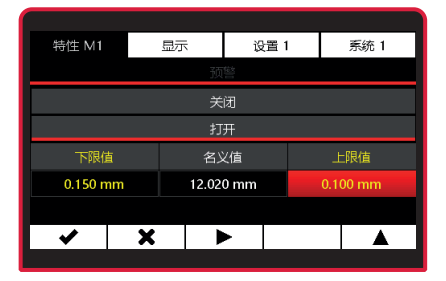

– 使用 ▼ 选择**上限值** 或使用 ▲ 或 Ó 完成编辑**公差**

> 然后使用 門 接受更改或使用 \* 退出 公差编辑器且不应用更改。

– 使用 4 键选择**上限值**子菜单。

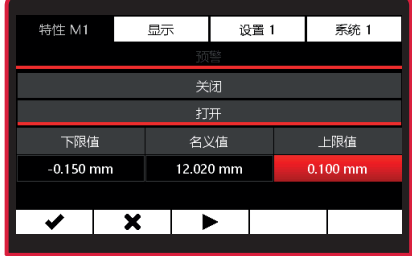

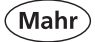

- 使用 ▶ 键选择数字, 然后使用 ▼ 或 ▲ 键输入相关值。
- 使用 v 键确认值或 \* 退出子菜单。
- 使用 ▶ 选择下限值, 或使用 ▲ 或 \* 完成编辑**公差**
	- 然后使用 图 接受更改或使用 \* 退出 公差编辑器且不应用更改。
- 使用  $\mathbf F$  键切换测量模式 或使用 \* 退出特征子菜单 或使用 4 编辑公差 或使用 ▼、▲ 浏览子菜单。

**【 <> 如果预警限制被更改但更改尚未保 存,则"预警限制"文本会显示为灰 色。仅当"开"或"关"行显示为红色 时,才能保存更改的预警限制。**

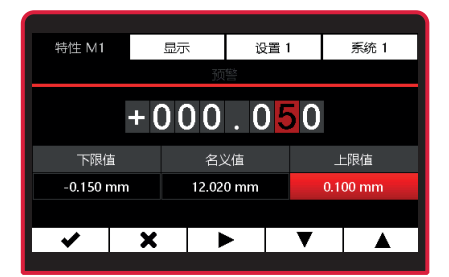

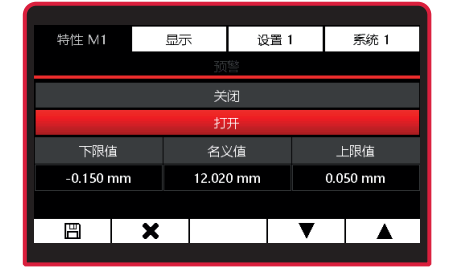

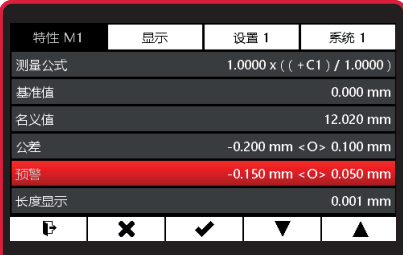

# Mahı

## **3.2.6 分辨率**

您可根据测量公式中的函数为显示的测量值 选择分辨率。 函数(**x**、最大、最小、(最大 + 最小)/2 、平均值、最大-最小)的长度显示分辨率 函数 (atan) 的角度显示分辨率

- 按 ON/OFF 键
- => 显示菜单。
- 使用 \* 键, ▶ 或 ◀ 和 选择要 配置的**特征 (M1 / M2 / M3)**。

#### **3.2.6.1 长度显示分辨率**

- 使用 ▼ 或 ▲ 键选择**长度显示分辨率** 子菜单。
- 使用 v 键进行选择, 或使用 \* 键退 出子菜单。
- 使用 ▼ 或 ▲ 键选择相应分辨率。
- 使用 / 键确认选择或使用 \* 退出子 菜单。使用 键切换测量模式。

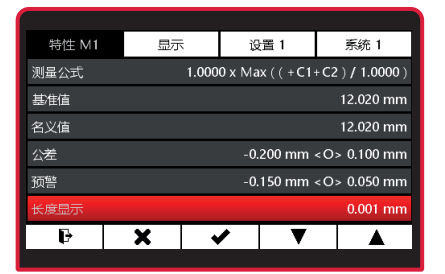

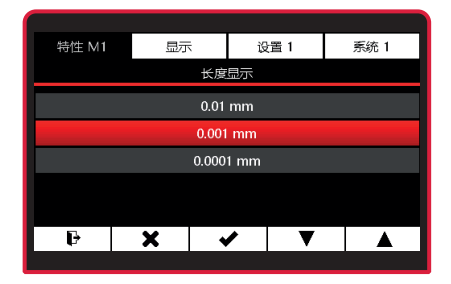

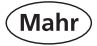

# **3.2.6.2 角度显示分辨率**

- 使用 ▼ 或 ▲ 键选择**角度显示分辨率** 子菜单。
- 使用 ✔ 键讲行选择, 或使用 \* 键退 出子菜单。
- 使用 ▼ 或 ▲ 键选择相应分辨率。
- 使用 ✔ 键确认选择或使用 \* 退出子 菜单。 使用  $\mathbf F$  键切换测量模式。

## **3.2.7 名称**

- 按 ON/OFF 键
- => 显示菜单。
- 使用 \* 键, ▶ 或 ◀ 和 诜择要 配置的**特征 (M1 / M2 / M3)**。
- 使用 ▼ 或 ▲ 键选择**名称**子菜单。
- **使用 ✔ 键讲行洗择, 或使用 ✖ 键退** 出子菜单。
- 使用 ▼ 或 ▲ 键选择相应字母。 可为 A – Z。
- 使用 ▼ 键选择**数字**。

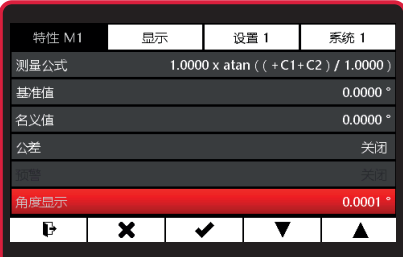

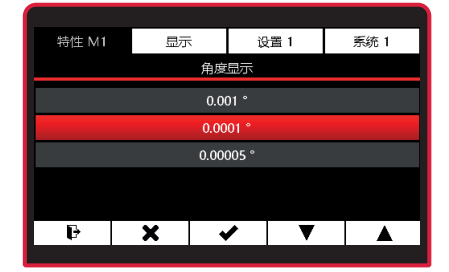

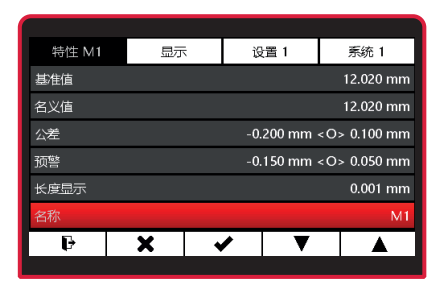

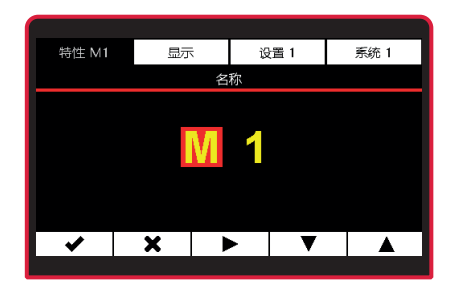

- 使用 ▼ 或 ▲ 键选择相应数字。 可为 (0 – 9)。
- 使用 ✔ 键确认选择或使用 \* 退出子 菜单。

## **3.2.8 显示模式**

- 按 ON/OFF 键
- => 显示菜单。
- 使用 ✖ 键, ▶ 或 ▼和 ロロ 选择要 配置的**特征 (M1 / M2 / M3)**。
- 使用 ▼ 或 ▲ 键选择**显示模式**子菜 单。
- 使用 v 键进行选择, 或使用 \* 键退 出子菜单。
- 使用 ▼ 或 ▲ 键选择相应显示模式。
- 使用 ✔ 键确认选择或使用 \* 退出子 菜单。使用 键切换测量模式。

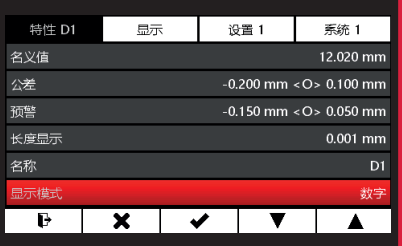

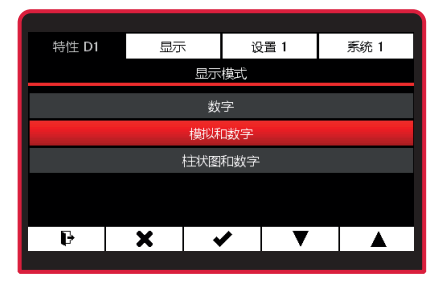

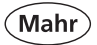

显示模式 1 示例, 有公差、预警限制和 最大测量功能:

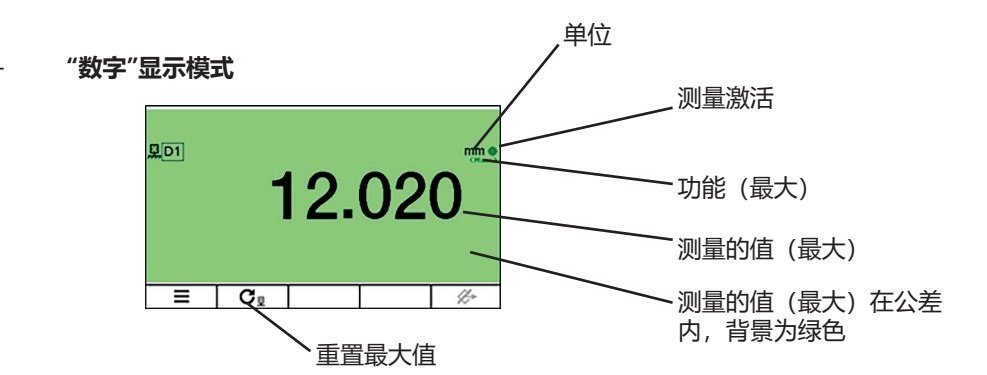

– **"模拟和数字"显示模式**

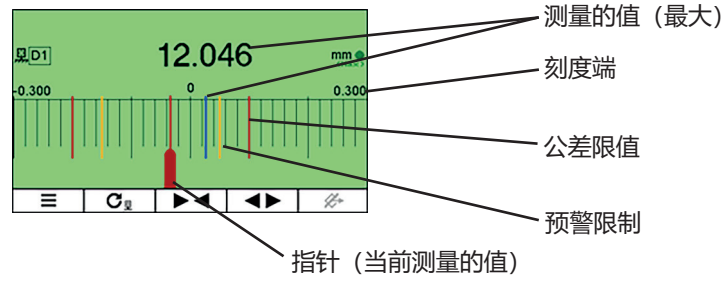

– **"柱状图和数字"显示模式**

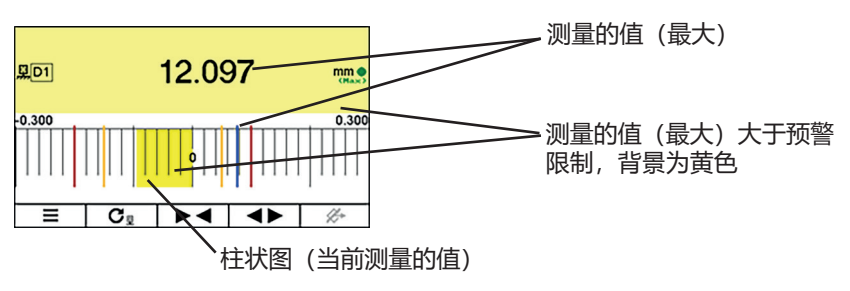

# **3.2.9 显示中心位于**

- 按 ON/OFF 键
- => 显示菜单。
- 使用 \* 键, ▶ 或 ◀和 工业 选择要 配置的**特征 (M1 / M2 / M3)**。
- 使用 ▼ 或 ▲ 键选择**显示中心位于**子 菜单。
- 使用 ✔ 键讲行选择, 或使用 \* 键退 出子菜单。

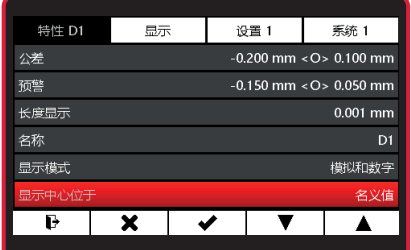

## **【< <> 利用不对称公差, 公差字段可能显示在缩放的模拟显示之外。在这种情况下, 建议将 显示中心定到公差中心而不是名义值。**

- 使用 ▼ 或 ▲ 键选择相应定心。
- 使用 ✔ 键确认选择或使用 ✖ 退出子 菜单。
- 使用 键切换测量模式。

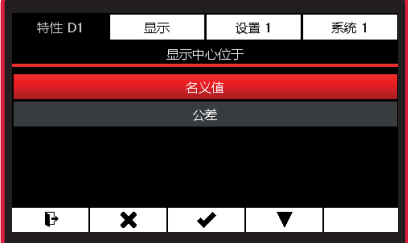

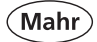

# **4 显示菜单**

- **4.1 亮度**
- 按 ON/OFF 键 => 显示菜单。
- 按 \*、▶ 或 ◀选择显示。
- 使用 ▼ 或 ▲ 键选择**亮度**子菜单。
- 使用 / 键讲行选择, 或使用 \* 键退 出子菜单。
- 使用 ▼ 或 ▲ 键选择相应**亮度**。
- 使用 ✔ 键确认选择或使用 \* 退出子 菜单。

## **4.2 屏幕保护**

- 按 ON/OFF 键 => 显示菜单。
- 按 \*、▶ 或 ◀洗择显示。
- 使用 ▼ 或 ▲ 键选择**屏幕保护**子菜 单。
- 使用 ✔ 键确认选择或使用 \* 键退出 子菜单。
- 使用 ▼ 或 ▲ 键选择经过多少时间激 活**屏幕保护**。

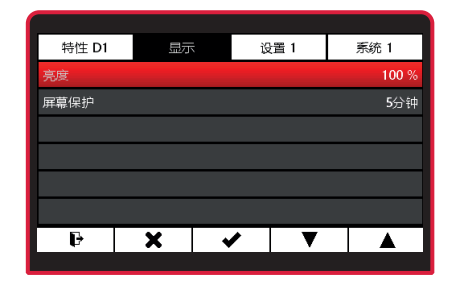

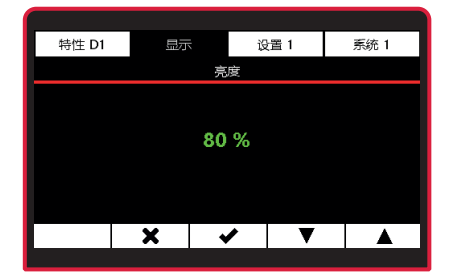

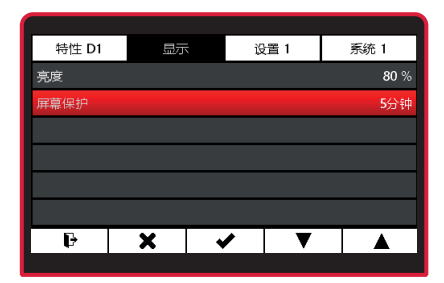

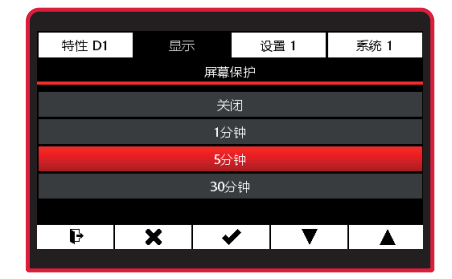

- **使用 ✔ 键确认选择或使用 ✖ 退出子** 菜单。
- 使用 键切换测量模式。

#### **5 设置**<br>5.1 设置 **5.1 设置 1**

- 按 ON/OFF 键
- => 显示菜单。
- 按 Ó、 ▼ 或 ▼ 和 选择**设置 1**。

## **5.1.1 特征选择**

- 使用 ▼ 或 ▲ 键选择**特征选择**子菜 单。
- 使用 / 键讲行洗择, 或使用 \* 键退 出子菜单。
- **激活特征:** 使用 ▼ 或 ▲ 键选择特征, 然后使用 键激活。
- **停用特征:** 使用 ▼ 或 ▲ 键选择特征,然后使用 键取消激活。
- 使用 / 键确认选择或使用 \* 键退出 子菜单。

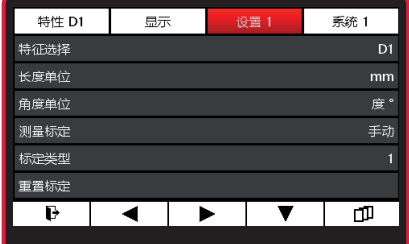

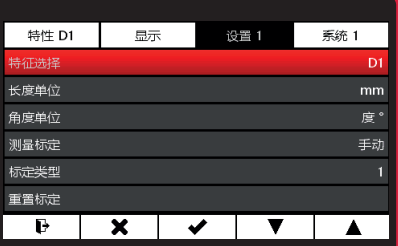

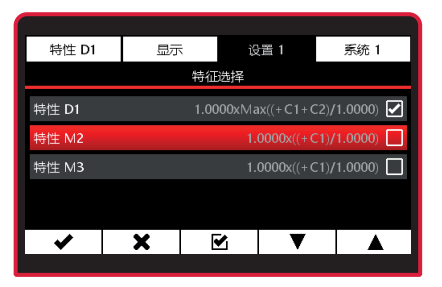

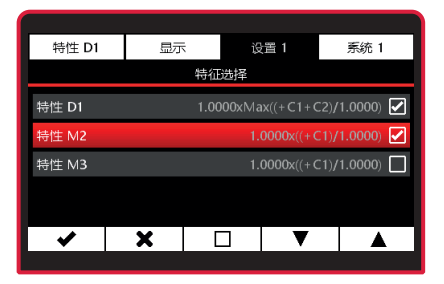

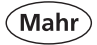

# **5.1.2 长度单位**

- 使用 ▼ 或 ▲ 键选择**长度单位**子菜 单。
- 使用 / 键讲行洗择, 或使用 \* 键退 出子菜单。
- 使用 ▼ 或 ▲ 键选择相应**单位**。
- 使用 ✔ 键确认选择或使用 ✖ 退出子 菜单。使用 → 键切换测量模式。

## **5.1.3 角度单位**

- 使用 ▼ 或 ▲ 键选择**角度单位**子菜 单。
- **使用 ✔ 键讲行洗择, 或使用 ✖ 键退** 出子菜单。
- 使用 ▼ 或 ▲ 键选择相应**单位**。
- 使用 ✔ 键确认选择或使用 \* 退出子 菜单。 使用 → 键切换测量模式。

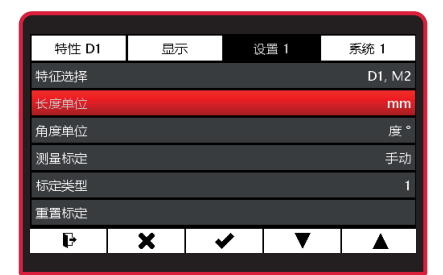

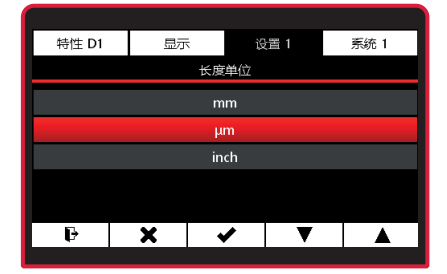

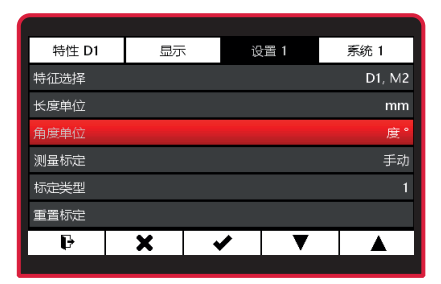

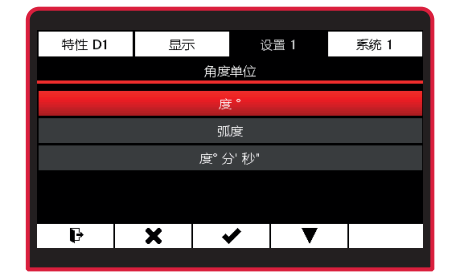

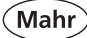

## **5.1.4 测量标定**

- 使用 ▼ 或 ▲ 键选择**基准值测量**子菜 单。
- 使用 / 键讲行选择, 或使用 \* 键退 出子菜单。
- 使用 ▼ 或 ▲ 键选择**基准值测量**模 式。

#### **手动:**

为手型图标指向的特征执行基准值测 量。

#### **连续:**

为手型图标指向的特征执行基准值测 量。手型图标自动切换到下一个特 征。

#### **同时:**

为所有激活的特征同时执行基准值测 量。

使用 v 键进行选择, 或使用 \* 键退 出子菜单。

使用 → 键切换测量模式。

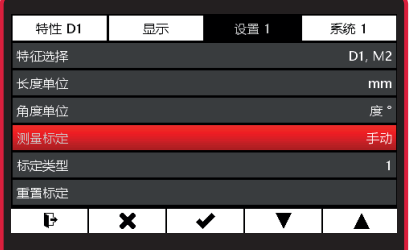

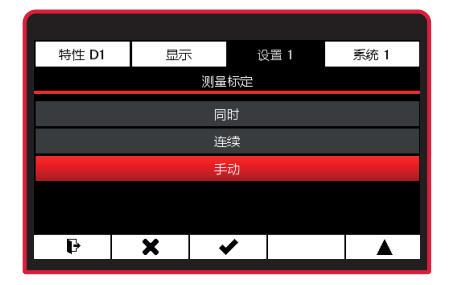

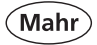

## **5.1.5 标定类型**

- 使用 ▼ 或 ▲ 键选择**标定类型**子菜 单。
- 使用 / 键讲行选择, 或使用 \* 键退 出子菜单。
- 使用 ▼ 键选择标定类型。

**1 = 一点基准值测量 2 = 两点基准值测量** 见**第 3.2.2 节。基准值**

- **使用 ✔ 键确认选择或使用 ✖ 退出子** 菜单。
- 使用  $\mathbf{P}$  键切换测量模式。

## **5.1.6 基准值重置**

- 使用 ▼ 或 ▲ 键选择**基准值重置**子菜 单, 或使用 \* 键退出子菜单 或使用 ▶ 键切换到测量模式。
- 使用 4 键删除在测量模式下设置的基 准值。C 1202 切换到测量模式。现 在显示的值直接是指测头信号。

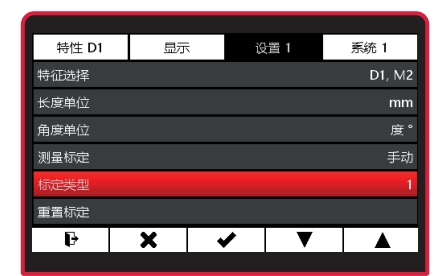

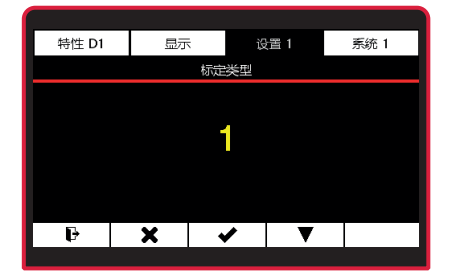

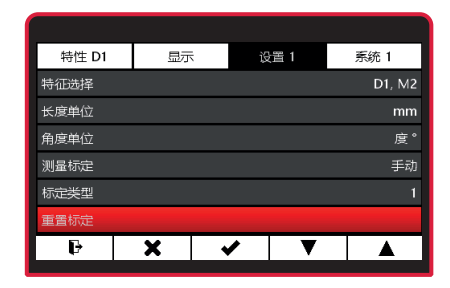

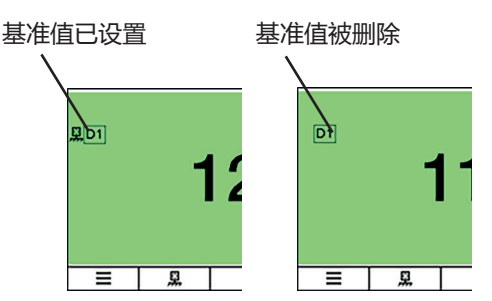

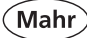

## **5.2 设置 2**

- 按 ON/OFF 键 => 显示菜单。
- 按 ¥、 ▶ 或 ◀和 DID 选择设置 **2**。

## **5.2.1 脚踏开关(开关输入)**

- 使用 ▼ 或 ▲ 键选择**脚踏开关**子菜 单。
- 使用 / 键讲行洗择, 或使用 \* 键退 出子菜单。

#### **激活开关输入功能:**

- 使用 ▼ 或 ▲ 键选择功能, 然后使用 键激活。
- 您只能选择当前设置下可以使用的功 能。其他功能会显示为灰色。

#### **停用开关输入功能:**

– 使用 ▼ 或 ▲ 键选择功能,然后使用 键取消激活。

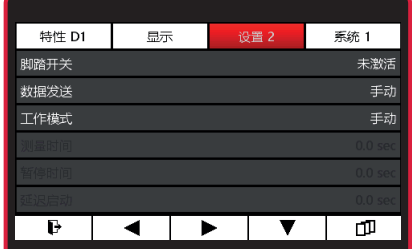

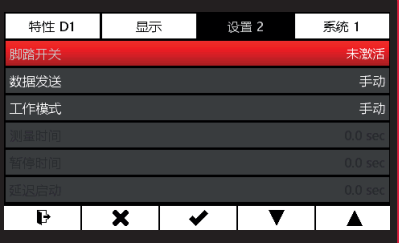

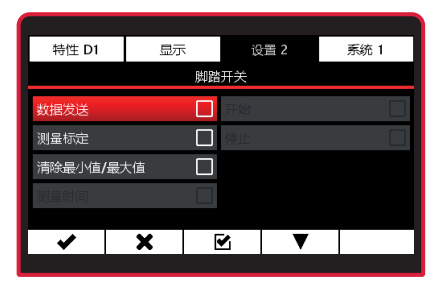

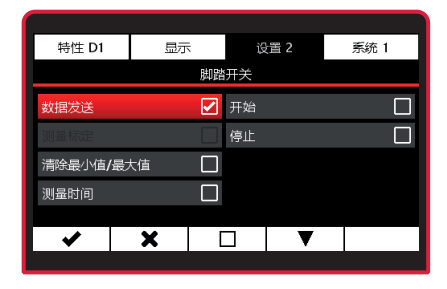

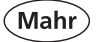

[<<br />
図 您可激活多项功能。然后将按逻辑 顺序自动处理功能。在左侧的示例 中,"数据发送"、"启动"和"停止"是脚 踏开关的激活功能。第一次按下脚踏 开关,测量开始。第二次按下脚踏开 关,测量停止,然后通过接口发送测 量的值。

- 使用 ✔ 键确认选择或使用 \* 退出子 菜单。
- 使用  $\mathbf F$  键切换测量模式。

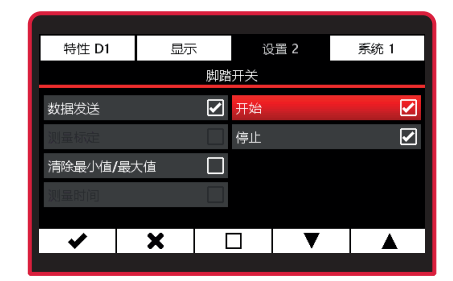

### **5.2.2 数据发送**

- 使用 ▼ 或 ▲ 键选择**数据发送**子菜 单。
- 使用 / 键讲行选择, 或使用 \* 键退 出子菜单。
- 使用 ▼ 或 ▲ 键选择相应**数据发送**模 式。

#### **手动:**

发送为手型图标指向的特征测量的 值。

#### **连续:**

发送为手型图标指向的特征测量的 值。手型图标自动切换到下一个特 征。

#### **同时:**

逐个发送为所有活动特征测量的值。

- [<<br />
如果只激活了一个特征, 则无论选择 了什么模式,都只发送激活特征的测 量值。
- 使用 ✔ 键确认选择或使用 \* 退出子 菜单。
- 使用  $\bf{P}$  键切换测量模式。

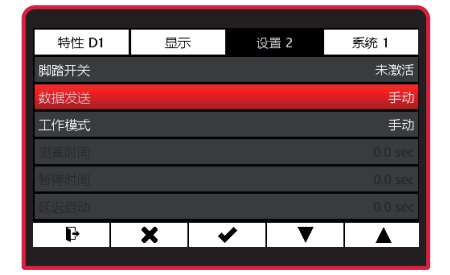

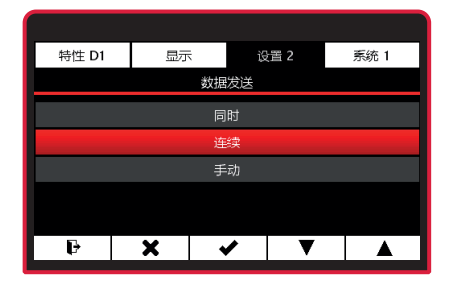

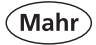

## **5.2.3 工作模式**

- 使用 ▼ 或 ▲ 键选择**工作模式**子菜 单。
- 使用 4 键讲行选择, 或使用 \* 键退 出子菜单。
- 使用 ▼ 或 ▲ 键选择相应**工作模式**。

#### **手动:**

C 1202 持续记录测量值。根据**测量 公式**、连接器和功能计算活动特征, 然后显示结果。 使用  $\mathbf{C}_{\mathbb{Q}}$  键删除最大、最小和平均 值内存,然后开始新测量。

如果选择了**测量公式**下的设置 **(最大+ 最小)/2、 最大-最小**或**平均值**之一, 则会持续更新计算的和、差或平均 值。

**○** 键可重置当前值。 新测量会立 即开始。

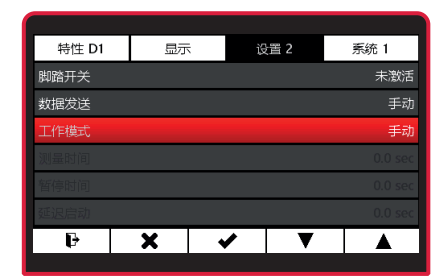

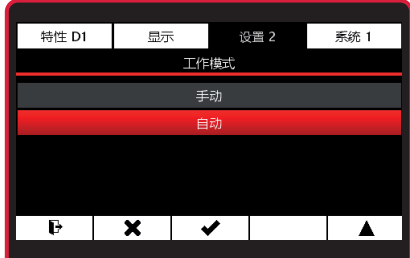

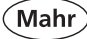

#### **时间控制:**

按下 键开始测量。然后 C 1202 开 始记录测量值,并根据测量公式为活 动特征计算测量公式。

按■ 键结束测量并显示结果。随即 关闭测量记录。可以使用 | 望(暂 停)暂停记录测量,使用▶键可以恢 复。这可用于,例如,有不连续轮廓 的径向跳动测量。

工会了 测量程序进行时,中心框中会显示一 个绿色条。

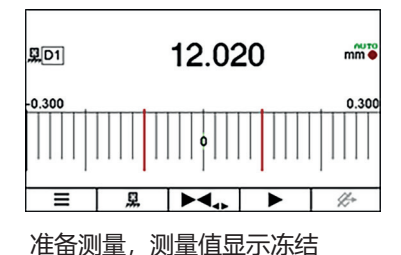

12.083  $$D1$  $\frac{m}{m}$ 0.300  $-0.300$  $\blacksquare$  $\overline{\mathbf{u}}$  $\gamma$ 测量已开始

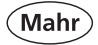

# **5.2.4 测量时间**

- [令] 时间规格仅适用于"时间控制"模式。
- 使用 ▼ 或 ▲ 键选择**测量时间**子菜 单。
- 使用 v 键进行选择, 或使用 \* 键退 出子菜单。
- 使用 ▶ 键选择数字, 然后使用 ▼ 或 ▲ 键输入相关值。
- 使用 v 键确认值或 \* 退出子菜单。
- 如果在**"测量时间"**下设置了非 "0" ∎स्श्र 值,则经过这个时间后,测量停止。 底部中心框中会显示所设置测量时间 的绿色条。此条的长度表示经过的时 间。

**5.2.5 暂停时间**

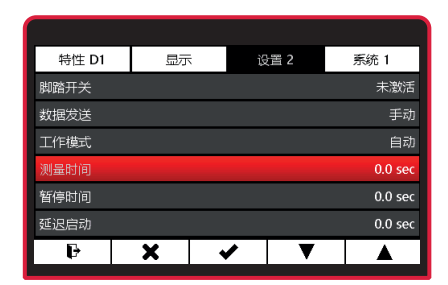

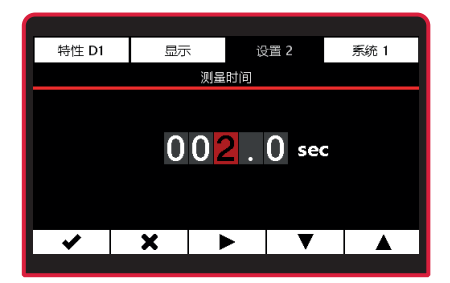

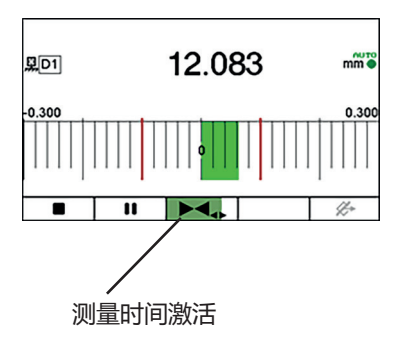

- 使用 ▼ 或 ▲ 键选择**暂停时间**子菜 单。
- 使用 V 键进行选择, 或使用 \* 键退 出子菜单。
- 使用 ▶ 键选择数字, 然后使用 ▼ 或 ▲ 键输入相关值。
- 使用 V 键确认值或 \* 退出子菜单。
- 如果在**暂停时间**下输入了非 "0" 值, 则经过暂停时间后,会自动开始新测 量。 底部第四个框中会显示所设置暂停时 间的绿色条。此条的长度表示经过的 时间。
	- 按 键可暂停测量和暂停序列, 使 用▶ 或■ 键可恢复。

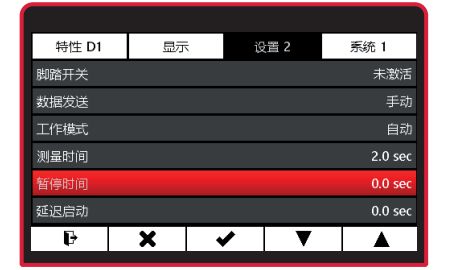

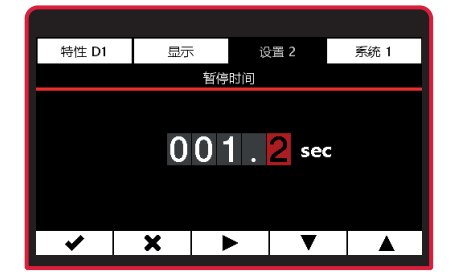

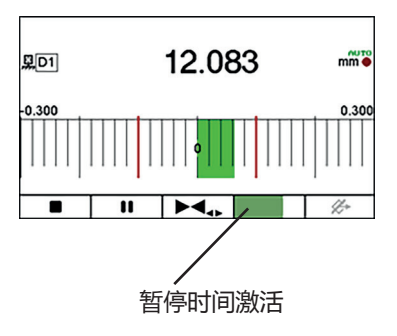

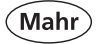

# **5.2.6 延迟启动**

- 使用 ▼ 或 ▲ 键选择**延迟启动**子菜 单。
- 使用 / 键讲行洗择, 或使用 \* 键退 出子菜单。
- 使用 ▶ 键选择数字, 然后使用 ▼ 或 ▲ 键输入相关值。
- 使用 ✔ 键确认值或 \* 退出子菜单。
- 如果您希望按下 (开始)后经过一 定量的时间再开始测量,您可以输入 一个时间期限,即延迟开始测量的时 间。执行动态测量时(例如对轴) 如果要通过测量设备上的开关触点自 动开始,延迟启动会特别有用。接近 轴时,测量设备上会发生振动,这会 影响测量结果。在延迟时间内,振动 消失,不再影响测量结果。

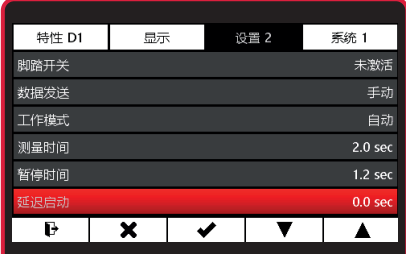

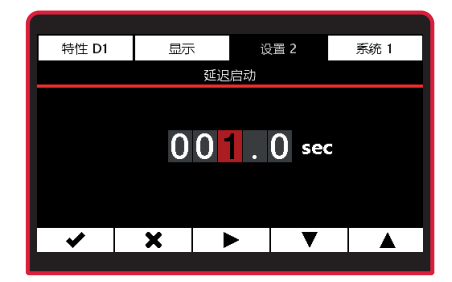

- 使用 \* 选择主菜单。使用 → 键切换 测量工作模式。
- 工会了在设置的延迟启动期间,底部第二个 框中会显示绿色条。此条的长度表示 经过的时间。

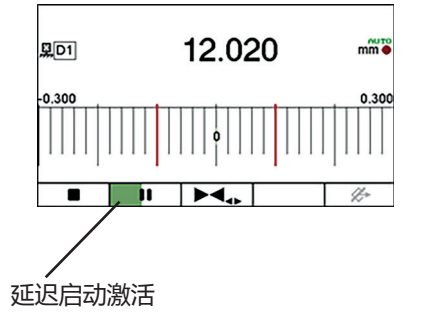

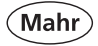

## **5.3 设置 3**

- 按 ON/OFF 键
- => 显示菜单。
- 按 ¥、▶ 或 ◀和 DI 选择设置 3。
- **5.3.1 比例因子 C1** 设置通道系数。从传感器到通道 1 测 量的值会乘这个系数。
- 使用 ▼ 或 ▲ 键选择**比例因子 C1**子 菜单。
- 使用 v 键进行选择, 或使用 \* 键退 出子菜单。
- 使用 ▶ 键选择数字, 然后使用 ▼ 或 ▲ 键输入相关值。
- 使用 ✔ 键确认值或 \* 退出子菜单。
- **5.3.2 比例因子 C2** 设置通道系数。从传感器到通道 2 测 量的值会乘这个系数。
- 根据 5.3.1 比例因子 C1 中的说明进 ‼⊗ 行设置。

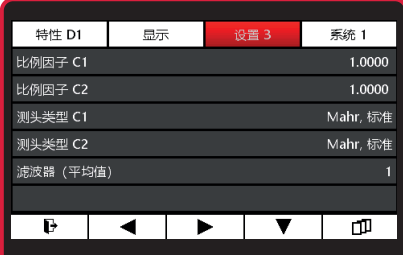

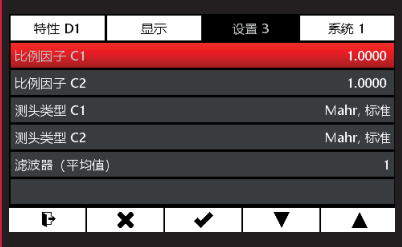

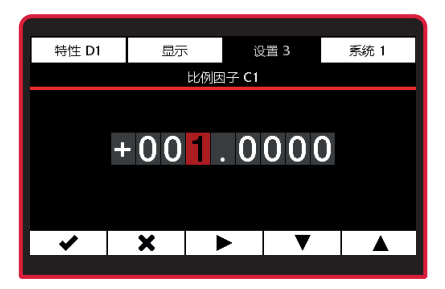

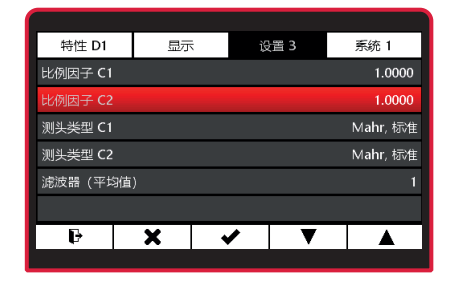

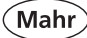

## **5.3.3 测头类型 C1**

- 使用 ▼ 或 ▲ 键选择**测头类型 C1**子 菜单。
- 使用 / 键讲行洗择, 或使用 \* 键退 出子菜单。
- 使用 ▼ 或 ▲ 选择相应测头类型。
	- **!** 如果使用了 N 1702 M 模块,则传感 器的测量信号会乘以下系数  **标准:** x 1  **长范围:** x10
- 兼容测头请见第 8.2 节。
- 使用 v 键进行选择, 或使用 \* 键取 消。
- 按 \* 键退出子菜单, 或按 → 键退出 设置菜单。
- **5.3.4 测头类型 C2**

为通道 C2 选择测头类型

**[ < >>>>>>>** 根据 5.3.3 测头类型 C1 中的说明进 行设置。

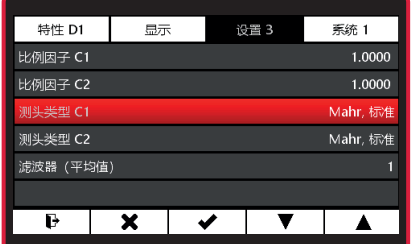

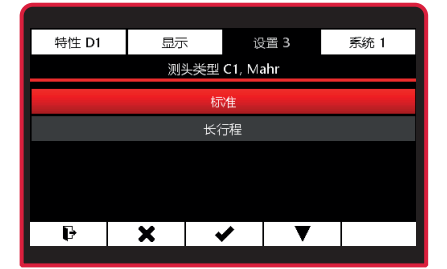

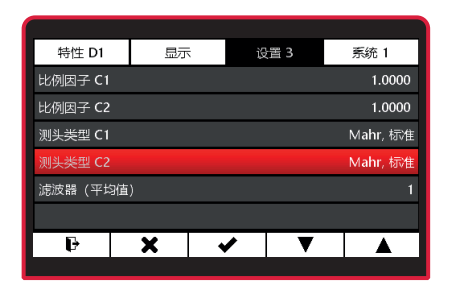

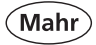

- **5.3.5 滤波器(n 值平均值)**
- 使用 ▼ 或 ▲ 键选择**滤波器**子菜单。
- 使用 / 键讲行选择, 或使用 \* 键退 出子菜单。
- 使用 ▼ 或 ▲ 键选择要过滤的数值数 量。
- 工会厂滑动平均值是使用所选数量的值产生 的,显示为测量的值。然后删除最 早的值,添加一个新值,计算新平均 值,并显示为测量的值。
- 使用 ✔ 键确认选择或使用 \* 键退出 子菜单。
- 使用 一键切换测量模式。
- [<<br />
可对测头信号进行过滤, 以避免工件 上的槽或灰尘造成干扰。过滤的值的 数量可设置为 1 到 16 之间。 一般来讲:设定值越高,过滤效果越 强。

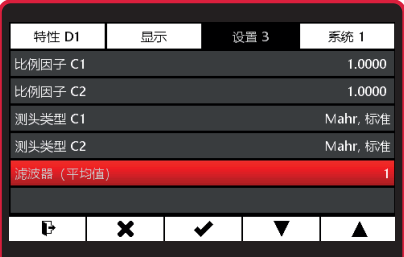

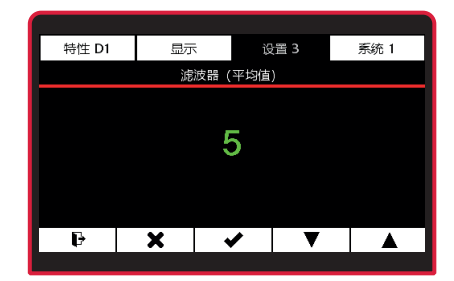

- **6** 系统<br>6.1 系统
- **6.1 系统 1**
- 按 ON/OFF 键 => 显示菜单。
- 按 <sup>★、</sup>▶ 或 ◀和 <u>DI</u> 诜择系统 1.

## **6.1.1 设置传感器**

- 使用 ▼ 或 ▲ 键选择**绝对测量模式**子 菜单。
- 使用 v 键进行选择, 或使用 \* 键退 出子菜单。
- 工会 将显示一个或两个测量通道,具体取 决于所用的 N 1700 模块。显示的值 是来自测量传感器的直接数值。
- 通过机械方式将测头调整至接近 "0"。
- 可通过 ▶ ◀ 或 ◀ ▶ 键调整缩放。
- 按下 键离开设置菜单。

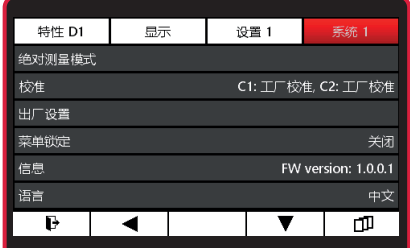

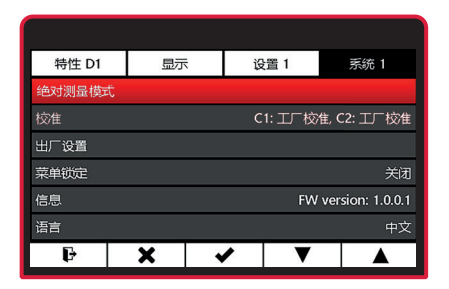

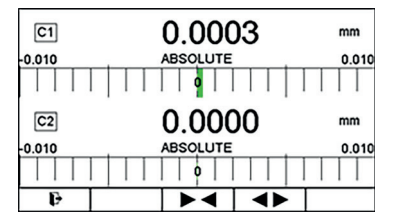

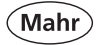

# **6.1.2 校准**

- 使用 ▼ 或 ▲ 键选择**校准**子菜单。
- 使用 / 键讲行选择, 或使用 \* 键退 出子菜单。

## **6.1.2.1 校准 C1**

- 使用 ▼ 或 ▲ 键选择**校准 C1**子菜 单。
- 使用 v 键进行选择, 或使用 \* 键退 出子菜单。

## **6.1.2.1.1 激活客户校准**

如果已经有一个客户校准,则可通过 选择此菜单项激活它。

- – **使用** ▼ 或 ▲ 键选择激活客户校准。
- 使用 v 键进行选择, 或使用 \* 键退 出子菜单。

工会 测量通道的活动校准显示在菜单中"校 准"的下方。 **C1:客户校准 C2:出厂校准**

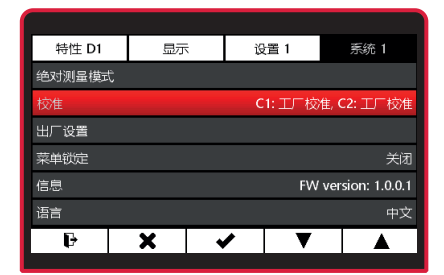

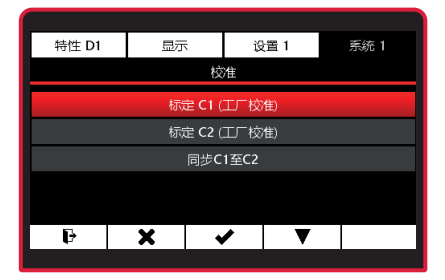

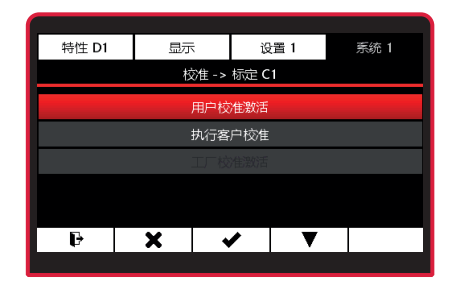

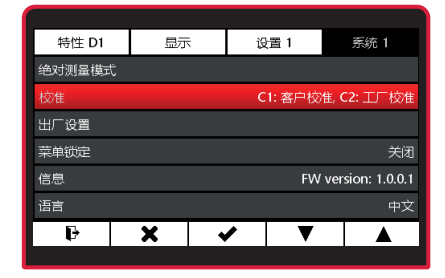

 $\Gamma$  < 令 仪器在操作约 30 分钟后才能达到最高精度。要使用测头执行可靠的客户校准, 应使用 测头的原始值显示将测头电子零点放在校准零点上(见第 6.1.1 点)。 这是因为电感测头在电气零点的测量最准确。对于客户校准,测头电子零点应在 1.000 mm 量块上设置,例如本例,而 2.000 mm 量块用于最大值,最小值是在测量 板上获得的。

## **6.1.2.1.2 执行客户校准**

- 使用 ▼ 或 ▲ 键选择校准子菜单。
- 使用 ✔ 选择
- 使用 ▼ 或 ▲ 键选择校准 C1子菜 单。
- 使用√洗择
- – **使用** ▼ 或 ▲ 键选择执行客户校准。
- 使用 V 键进行选择, 或使用 \* 键退 出子菜单。
- 使用 ▶ 为校准下限选择值。

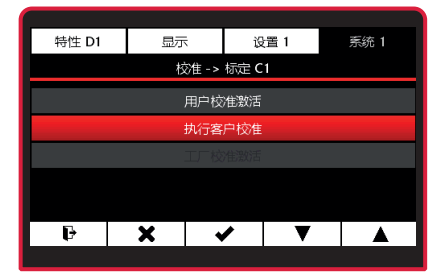

Mahr

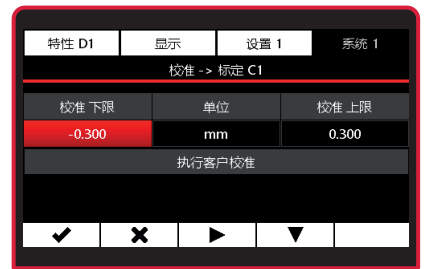

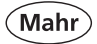

- 使用 4 键选择**校准下限**子菜单。
- 使用 ▶ 键选择数字, 然后使用 ▼ 或 ▲ 键输入相关值。
- 使用√键确认值或 ✖ 退出子菜单。
- 使用 ▶ 为**校准上限**选择值, 然后按 照上面的说明输入相关值。
- 要执行客户校准,请使用 ▼ 键选择 **执行客户校准**。

- 使用√键确认值或 \* 退出子菜单。
- [38] 屏幕显示有关如何定位测头的信息。
	- 使用 ✔ 键确认值或使用 ✖ 取消流 程。

测量进度显示为绿色进度条。

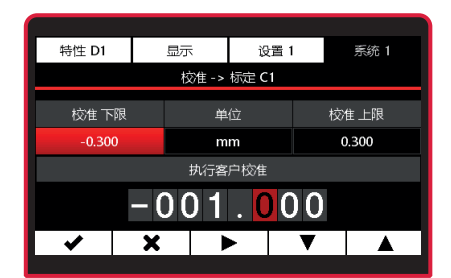

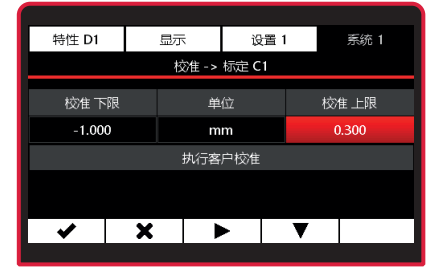

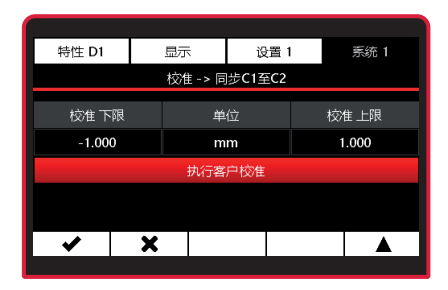

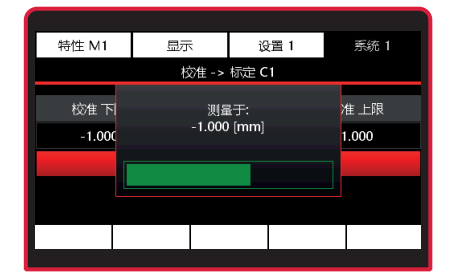

- $\lbrack \hspace*{-.1cm} \lbrack \bigcirc \bigcirc \rbrack_{\mathfrak{z}}$ 屏幕显示如何为第二个测量点定位测 头。
- 使用 / 键确认值或使用 \* 取消流 程。
- 测量成功后,按 √ 激活客户校准, 或 按 Ó 取消流程。
- 如果客户校准的测量值不可行,则会 ⊮छ 显示错误消息。

使用 v 重复客户校准, 或使用 \* 取 消流程。

 $\mathbb{R}$ 为避免之前创建的客户校准导致的任何测量误差,建议再次激活工厂校准。这始终保 存在测量仪器中并且不会因客户校准而改变。

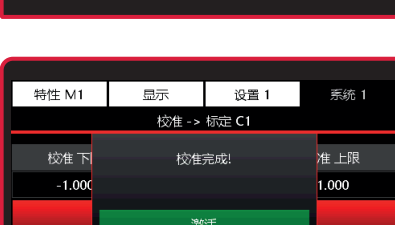

 $\overline{\textbf{x}}$ 

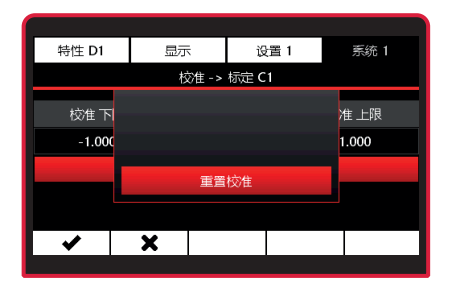

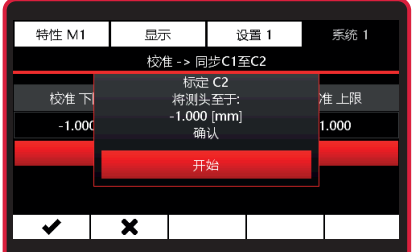

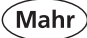

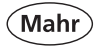

- **6.1.2.1.3 激活出厂校准**
- 使用 ▼ 或 ▲ 键选择校准子菜单。
- 使用√洗择
- 使用 ▼ 或 ▲ 键选择校准 C1子菜 单。
- 使用 ✔ 选择
- 使用 ▼ 或 ▲ 键选择激活出厂校准。
- 工会了 测量通道的活动校准显示在菜单中"校 准"的下方。 **C1:出厂校准 C2:出厂校准**

## **6.1.2.2 校准 C2**

- 使用 ▼ 或 ▲ 键选择校准子菜单。
- 使用 v 键进行选择, 或使用 \* 键退 出子菜单。
- 使用 ▼ 或 ▲ 键选择校准 C2子菜 单。

现在可按照 6.1.2.1 **校准 C1** 中的说明 为通道 C2 进行设置和校准。

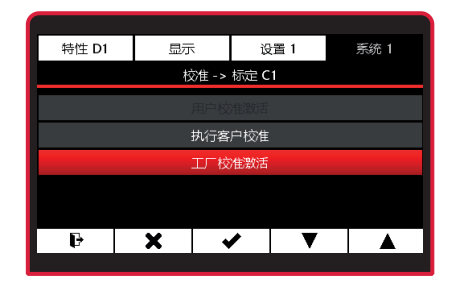

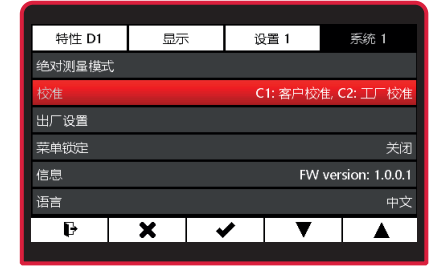

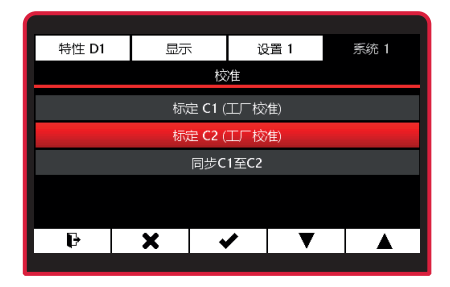

下令 仪器在操作约 30 分钟后才能达到最高精度。要可靠地同步两个测头, 应使用测头的原 始值显示将测头电子零点放在校准零点上(见第 6.1.1 点)。 这是因为电感测头在电气零点的测量最准确。在我们的示例中,1.000 mm 量块 是完 美的电子零点,而 2.000 mm 量块用于最大值, 最小值是在测量板上获得的。

## **6.1.2.3 同步 C1 到 C2**

同步两个测头时,要连续在两个测量通道的两个测头上执行一次客户校准。

- 使用 ▼ 或 ▲ 键选择校准子菜单。
- 使用√选择。
- 使用 ▼ 或 ▲ 键选择同步 C1 到 C2 子菜单。
- 使用 v 键进行选择, 或使用 \* 键退 出子菜单。
- **伸用 ▶ 为校准下限洗择值。**
- 使用 4 键选择**校准下限**子菜单。

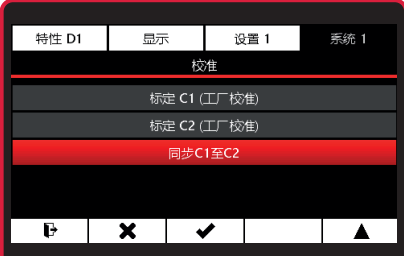

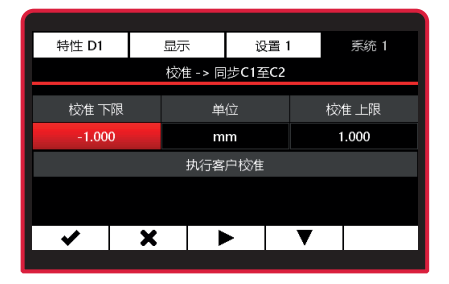

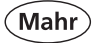

- 使用 ▶ 键选择数字, 然后使用 ▼ 或 ▲ 键输入相关值。
- 使用√键确认值或 ¥ 退出子菜单。
- 使用 ▶ 为校准上限选择值, 然后按 照上面的说明输入相关值。
- 要同步,请使用 ▼ 键选择**执行客户 校准**。
- 使用 v 键确认值或 \* 退出子菜单。

屏幕显示有关如何定位 C1 测头的信 息。

使用 ✔ 键确认或使用 \* 取消流程。

测量进度显示为绿色进度条。

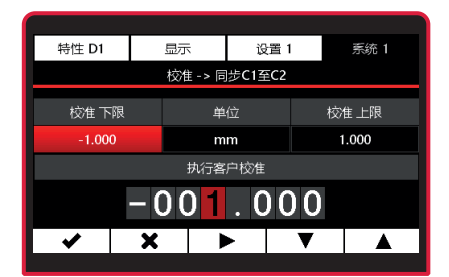

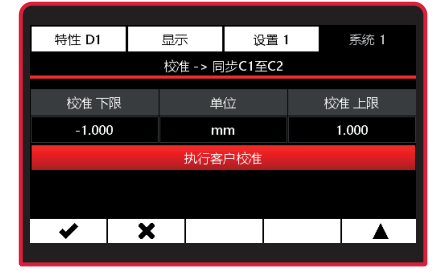

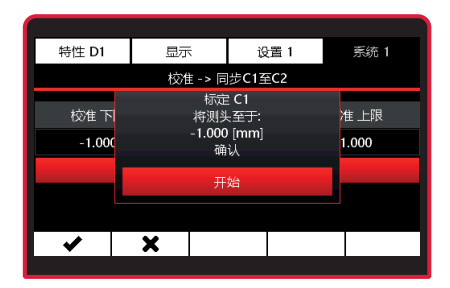

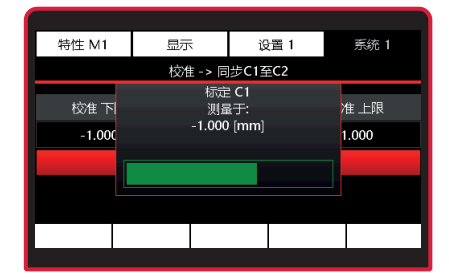

屏幕显示如何为第二个测量点定位 C1 测头。

使用 / 键确认或使用 \* 取消流程。

然后为 C2 测头执行相同的流程。

使用 / 键确认或使用 \* 取消流程。

- 测量成功后,按 √ 激活客户校准, 或 按 Ó 取消流程。
- 工会了如果客户校准的测量值不可行,则会 显示错误消息。

使用 v 重复客户校准, 或使用 \* 取 消流程。

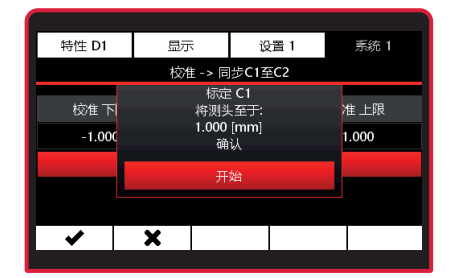

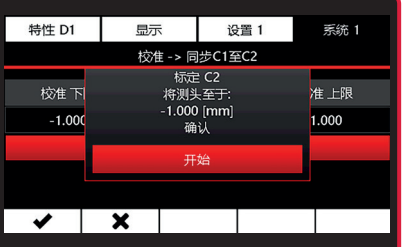

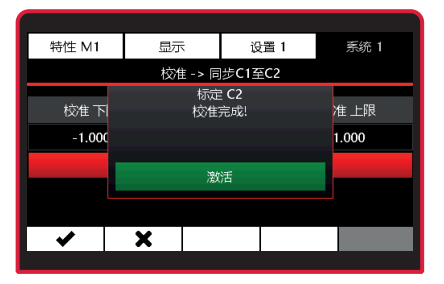

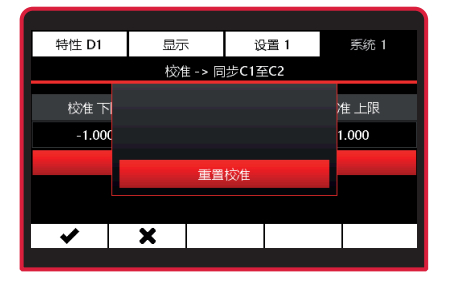

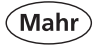

## **6.1.3 出厂设置**

- 使用 ▼ 或 ▲ 键选择**出厂设置**子菜 单。
- 使用 v 键进行选择, 或使用 \* 键退 出子菜单。
- – **使用** ▼ 或 ▲ 键选择操作。
	-
	- 否 = 取消<br>**是 = 仪器 ! <sup>是</sup> <sup>=</sup> 仪器已重置至 出厂设置。**
- 使用 v 键进行选择, 或使用 \* 键退 出子菜单。

进度显示为绿色进度条。

流程结束时,C1202 重启。简单地显 示开始屏幕。需要选择语言和测量单 位。 另见初次试运行,第 2 节。

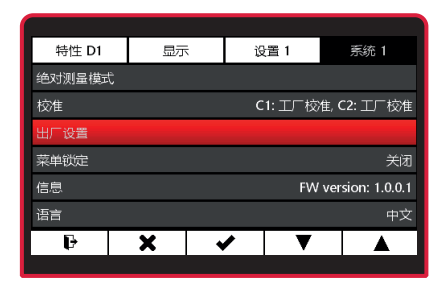

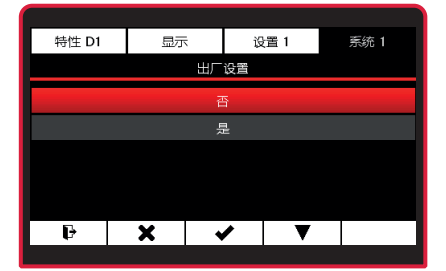

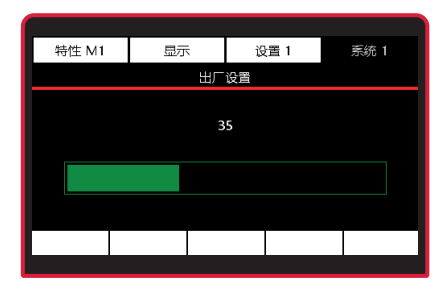
Mahr

# **6.1.4 小键盘/菜单锁定**

- 使用 ▼ 或 ▲ 键选择小键盘/菜单锁 定子菜单。
- 使用 / 键讲行洗择, 或使用 \* 键退 出子菜单。
- 使用 ▼ 或 ▲ 键选择操作。
	- 关 = 关闭锁<br>开 = 打开锁 = 打开锁目已输入 PIN。
- **! 要激活锁,PIN 不得为 0000。**
- 使用 v 键进行选择, 或使用 \* 键退 出子菜单。
- 按 ▼ 键编辑 PIN。
- 使用 ▶ 键选择位置, 然后使用 ▼ 或 ▲ 键输入相关值。
- 使用 ✔ 键确认值并激活锁, 或使用 \* 退出子菜单。

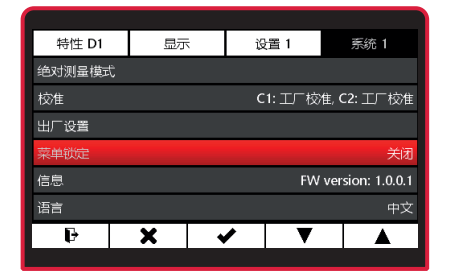

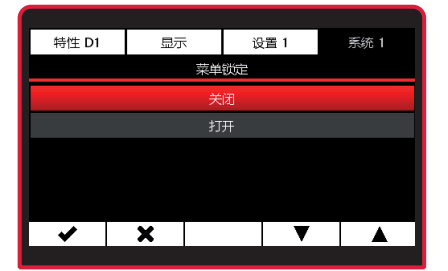

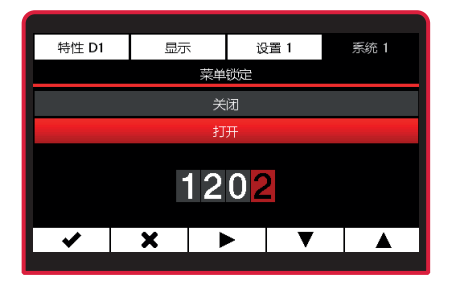

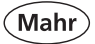

打开菜单锁定后,用户打开菜单时会 被要求输入 PIN。 正确地输入 PIN 后,菜单即打开。

- 工会了 退出菜单后,菜单锁定会保持停用一 分钟。这意味着,退出菜单进行调 整时,您不是每次都需要重新输入 PIN。
- 如果您忘记了 PIN,您可向 Mahr GmbH 索取主 PIN。

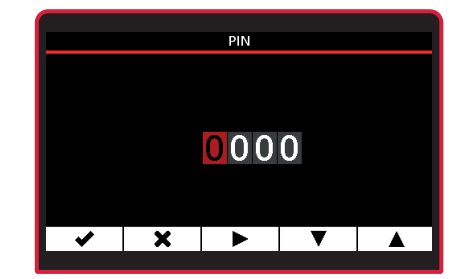

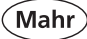

# **6.1.5 信息**

- 使用 ▼ 或 ▲ 键选择信息子菜单。
- 使用 / 键讲行选择, 或使用 \* 键退 出子菜单。

显示与当前使用的 C 1202 和 N 1700 模块相关的以下信息。 名称、项目编号、序列号和固件版 本。

- 按 ✖ 退出信息显示。
- 使用  $\mathbf{P}$  键切换测量模式。

## **6.1.6 选择语言**

- 使用 ▼ 或 ▲ 键选择语言子菜单。
- 使用 / 键讲行洗择, 或使用 \* 键退 出子菜单。
- 使用 ▼ 或 ▲ 键选择相应语言。
- 使用 ✔ 键确认选择或使用 \* 退出子 菜单。
- 使用 一键切换测量模式。

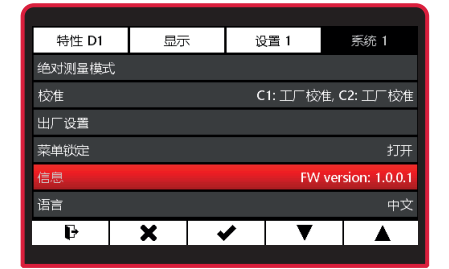

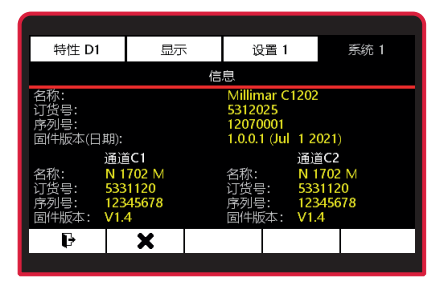

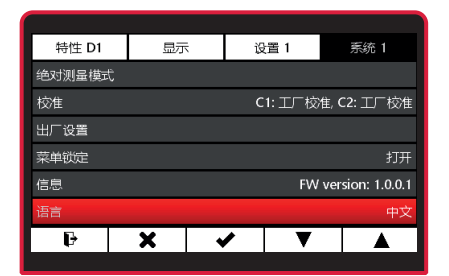

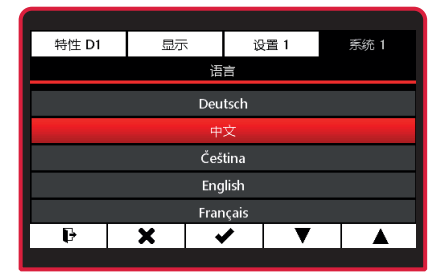

Mahr GmbH • Millimar C1202 75

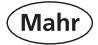

## **6.2 系统 2**

- 按 ON/OFF 键
- => 显示菜单。
- 按 Ó、 ▼ 或 ▼ 和 选择**系统 2**。

## **6.2.1 模块编程 N 1700**

- **!** 必须先使用计算机将 N 1700 模块的 固件文件复制到 Micro SD 卡上。然 后将卡插入 C 1202。
- 使用 ▼ 或 ▲ 键选择程序模块子菜 单。
- 使用 v 键进行选择, 或使用 \* 键退 出子菜单。
- 使用 ▼ 或 ▲ 选择所用 N 1700 模块 的固件文件, 或使用 Ó 键退出子菜 单。
- **!** 请检查确认 Micro SD 卡上保存的是 正确的固件文件。 如果将错误的固件发送到 N 1700 模 块,它会停止工作,并且需要送到 Mahr 服务部门。
- 按√键确认选择

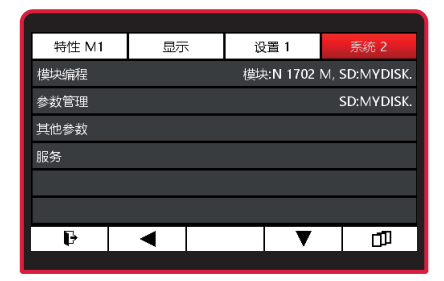

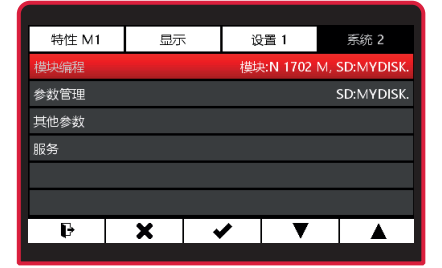

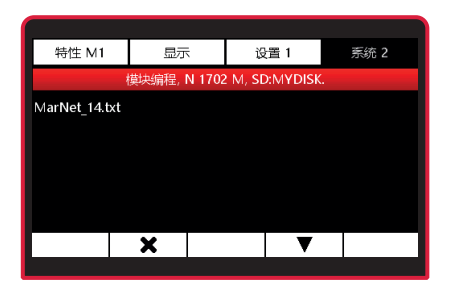

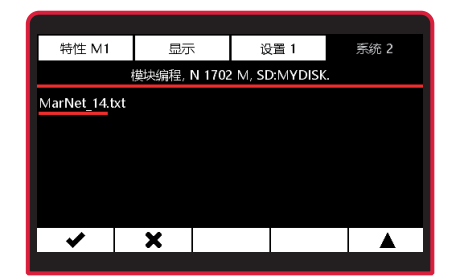

76 Mahr GmbH • Millimar C1202

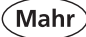

显示器显示使用的是哪个模块。

使用 v 键开始更新, 或使用 \* 取消 流程。

进度显示为绿色进度条。

- 成功更新 N 1700 模块后, 使用 ✔ 键 打开菜单。
- 如果更新不成功,则会显示错误消  $\mathbb{R}^2$ 息。

## **6.2.2 参数管理**

- **!** 要保存或载入设置参数,必须先将 Micro SD 卡插入 C 1202。
- 使用 ▼ 或 ▲ 键选择参数管理子菜 单。
- **使用 ✔ 键讲行洗择, 或使用 ✖ 键退** 出子菜单。

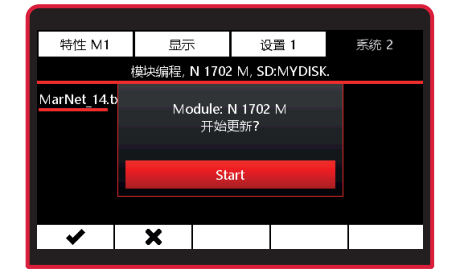

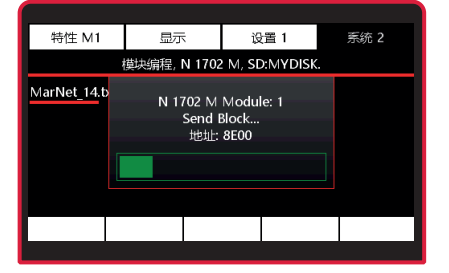

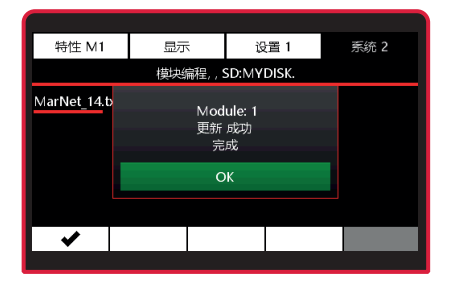

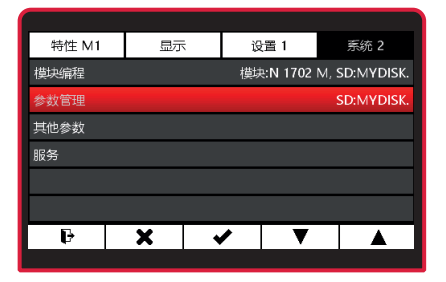

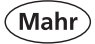

## **保存参数**

- 按 門 键。最新的参数会作为新文件 保存到 Micro SD 卡。
- 输入参数文件的名称。使用 ▶ 键选 择数字,然后使用 ▼ 或 ▲ 键输入相 关字符。 可使用任意六个字符作为名称。会自 动添加一个连续的 2 位数字。 可能的字符 (a...z, 0...9, -, ) 按  $\checkmark$  保存参数, 或按 \* 取消输入。

#### **载入参数**

- 按 ▼ 或 ▲ 选择参数文件, 或按 \* 退出子菜单。
- 按√键确认选择。
- 按 ✔ 载入参数文件, 或按 \* 取消流 程。

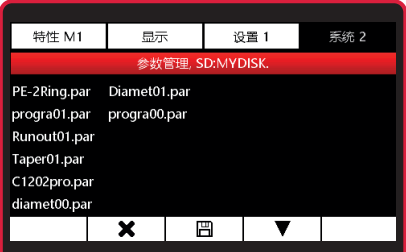

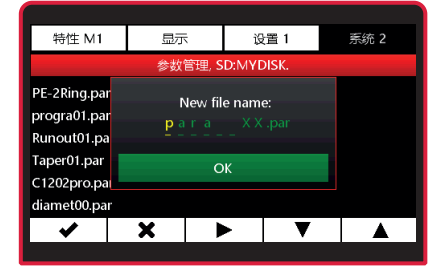

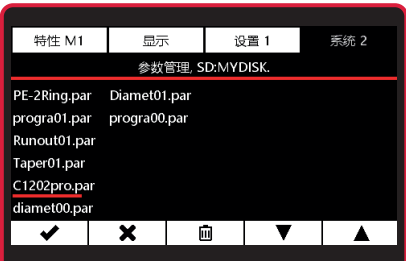

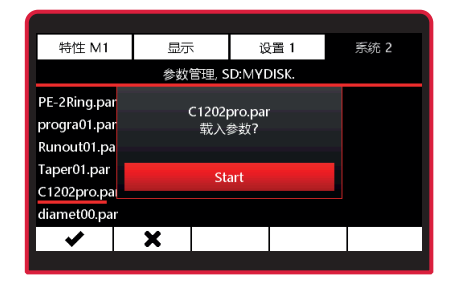

78 Mahr GmbH • Millimar C1202

Mahr

### **删除参数文件**

- 按 ▼ 或 ▲ 选择要删除的参数文件, 或按 \* 退出子菜单。
- 按 回 确认选择。
- 按回 删除参数文件,或按 \* 取消流 程。

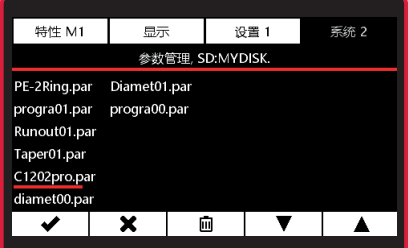

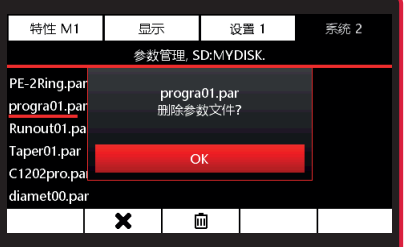

## **6.2.3 其他参数**

- 使用 ▼ 或 ▲ 键选择其他参数子菜 单。
- 使用 v 键进行选择, 或使用 \* 键退 出子菜单。
- **激活功能:** 使用 ▼ 或 ▲ 键选择功能, 然后使用 键激活。

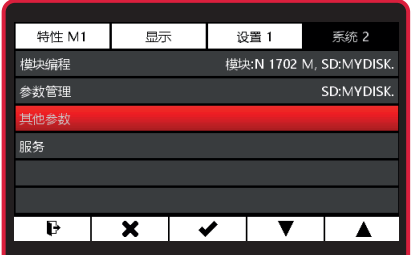

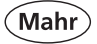

- **停用功能:** 使用 ▼ 或 ▲ 键选择功能, 然后使用 □ 键取消激活。
- 使用 ✔ 键确认选择, 或使用 \* 键取 消流程。

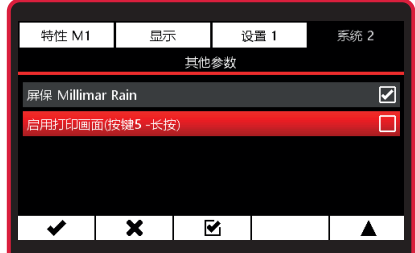

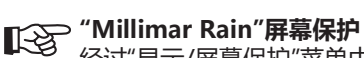

经过"显示/屏幕保护"菜单中设置的时间后(第 4.2 节), "Millimar Rain"屏幕保护激 活,否则屏幕的背光会变暗。

- **屏幕截图(按住键 5)** 如果已激活此功能,您可按住键 5 将当前屏幕的截图发送至 Micro SD 卡。
	- **! 为此,必须先将 Micro SD 卡插入 <sup>C</sup> 1202。**

### **6.2.4 服务**

这是面向 Mahr 服务部门的菜单项。 子菜单只能通过服务密码打开。

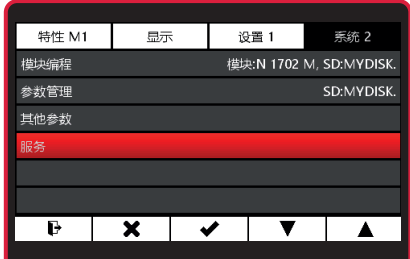

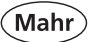

# **7 接口说明**

**7.1 兼容数据线**

#### – **USB 数据线 DK-U1 订货号 4102603 传输参数:**

传输速度:波特率 9600,1 个起始位,7 个 ASCII 位,偶校验,停止位 2 详细信息请见数据线操作说明。

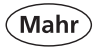

**7.2 数据传输参数**

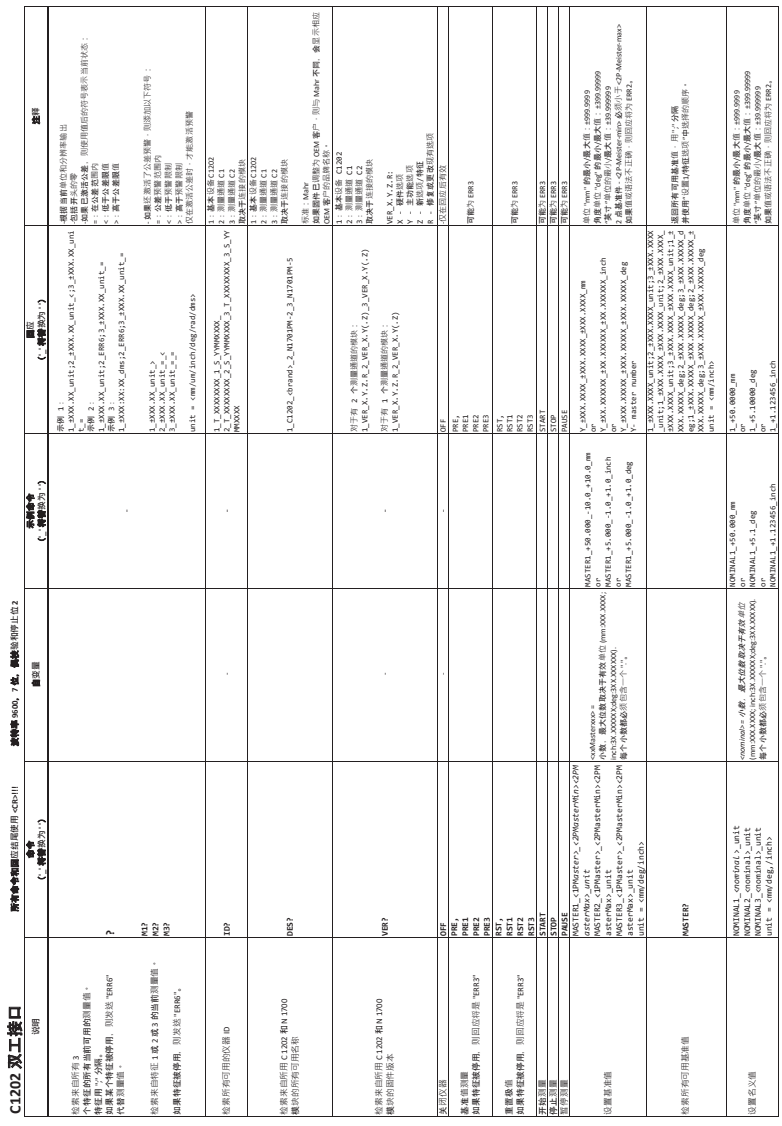

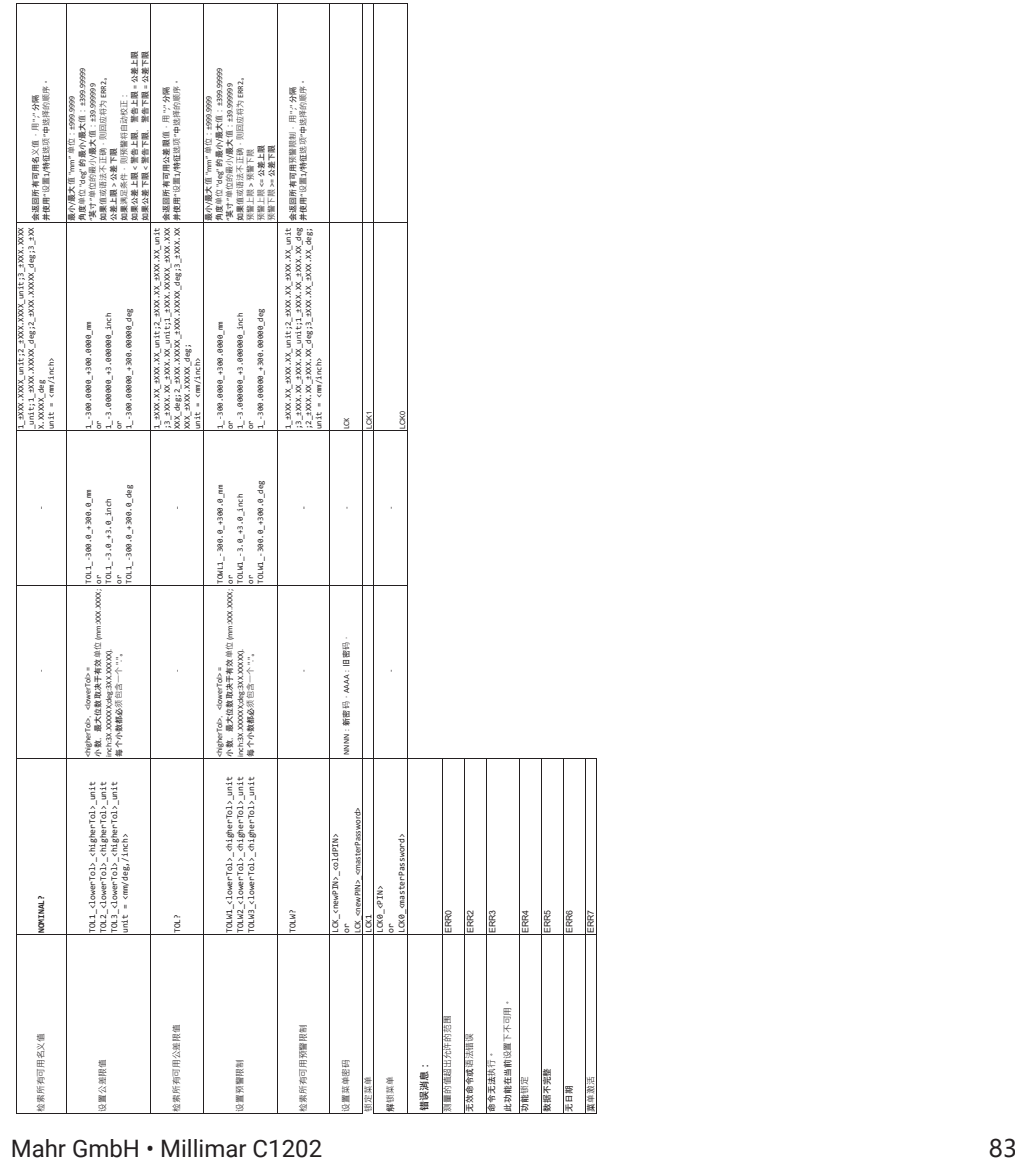

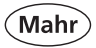

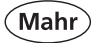

# **8 技术参数**

# **8.1 紧凑型长度测量仪器 Millimar C 1202**

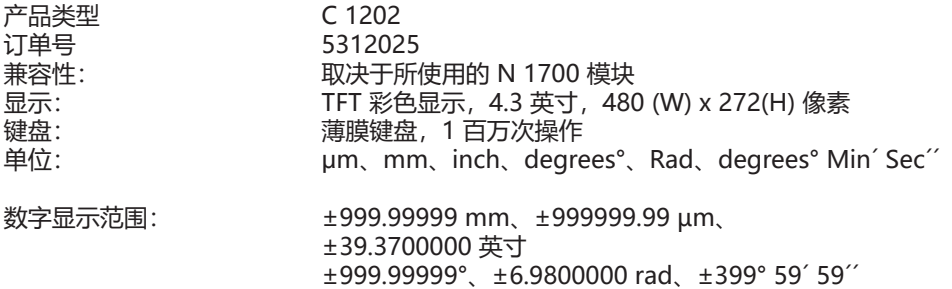

模拟显示范围:

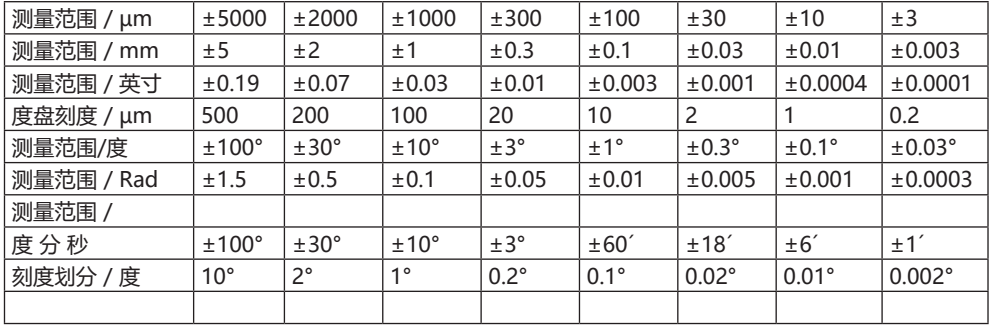

分辨率:

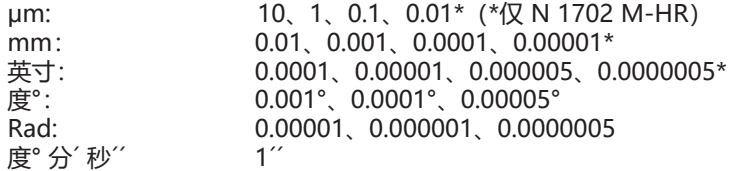

**Mahr** 

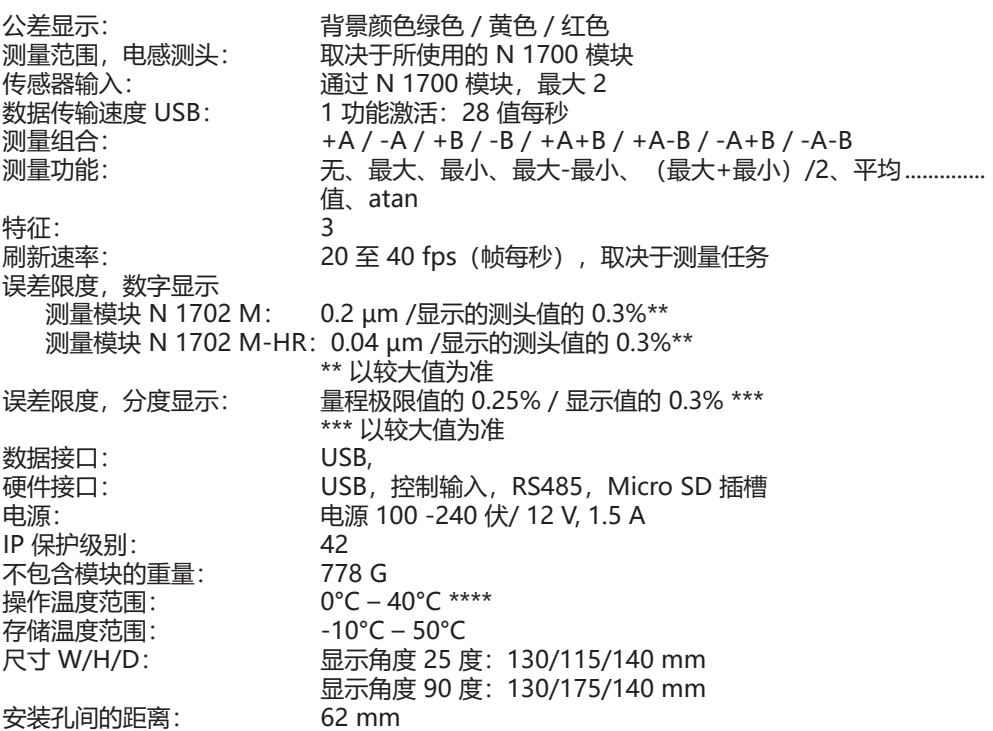

**\*\*\*\* 为获得最高精确度,仪器必须在工作温度下。运行大约 30 分钟可以达到工作温度。精 确度信息以 20°C 室温和 ISO 1 为标准。**

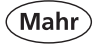

# **8.2 Millimar C 1202 兼容测头**

取决于所用 N 1700 测量模块

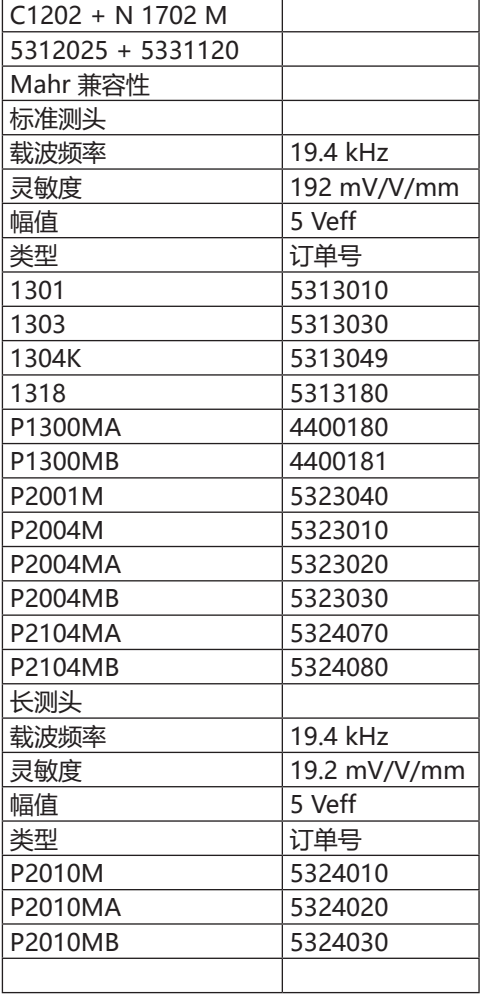

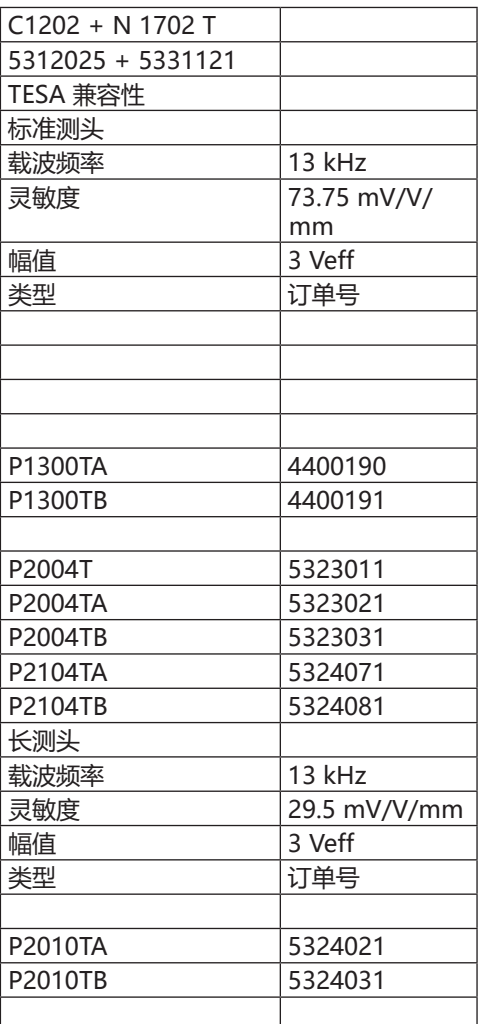

(Mahr

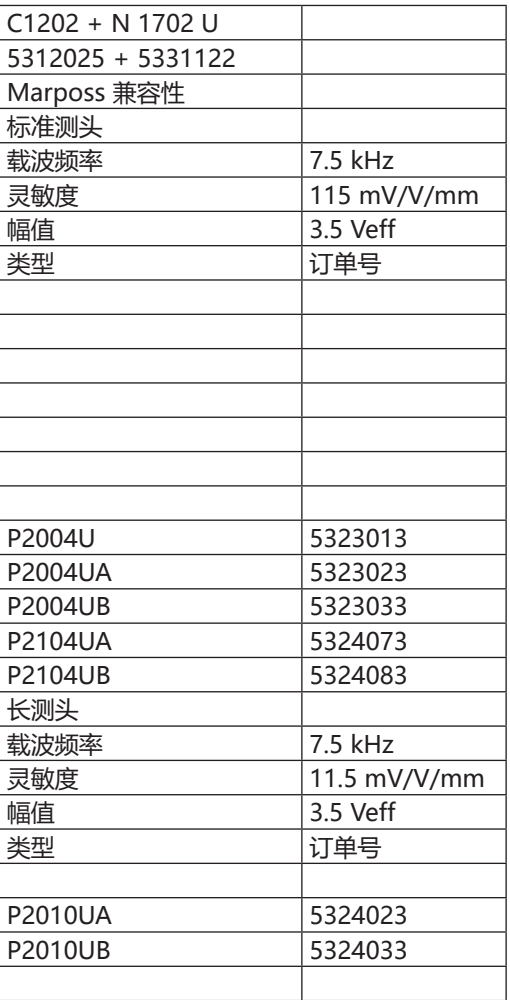

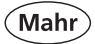

# **9 附件**

# **9.1 兼容 N 1700 测量模块**

- 5331120 Millimar N 1702 M 配合 2 个电感测头模块 5331121 Millimar N 1702 T TELL THE 配合 2 个电感测头模块 5331122 Millimar N 1702 U 配合 2 个电感测头模块 5331161 Millimar N 1702 Vss \* 配合 2 个增量式测头的模块 5331150 Millimar N 1701 PM-2500 配合 1 个气动测量仪的模块 5331151 Millimar N 1701 PM-5000 配合 1 个气动测量仪的模块 5331152 Millimar N 1701 PM-10000 配合 1 个气动测量仪的模块 5331155 Millimar N 1701 PF-2500/5000 配合 1 个气动测量仪的模块 5331156 Millimar N 1702 PF-2500/5000 4J 配合 1 个气动测量仪的模块 5331157 Millimar N 1701 PF-10000 配合 1 个气动测量仪的模块
- **\* C 1202 版本需高于 V 1.1.0.0**

## **9.2 其他附件**

- 4102603 DK-U1, USB 数据线
- 4102058 脚踏开关 16 ESf
- 2258471 PF 空气过滤器,带微调气压调节计 2.1 bar
- 2258476 PM 空气过滤器,带微调气压调节计 2.0 bar
- 5312950 扩展轨, 用于安装两个 N 1701 PF/PM 模块
- 
- 
- 
- 
- 
- 
-